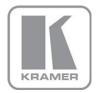

KRAMER ELECTRONICS LTD.

# PRELIMINARY USER MANUAL

MODEL:

## **VP-732**

Presentation Switcher/Dual Scaler

P/N: 2900-300327 Rev 1

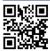

## NIN■ VP-732 Quick Start Guide

This guide helps you install and use your product for the first time. For more detailed information, go to <a href="http://bit.ly/k-prod-downloads">http://bit.ly/k-prod-downloads</a> to download the latest manual or scan the QR code on the left.

## Step 1: Check what's in the box

The VP-732 Presentation Switcher/Dual Scaler

IR remote control transmitter with batteries

1 Power cord

4 Rubber feet

1 Set of rack ears

1 Quick start quide

Save the original box and packaging materials in case you need to return your product for service.

# Step 2: Install the VP-732

To rack mount the machine attach both ear brackets to the machine (by removing the three screws from each side of the machine and replacing those screws through the ear brackets) or place the machine on a table.

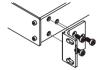

# Step 3: Connect inputs and outputs

Always switch OFF the power on each device before connecting it to your **VP-732**.

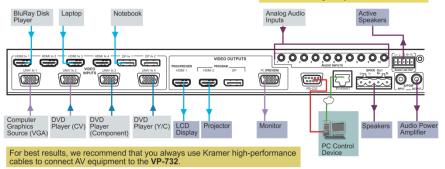

#### Connect the AUDIO LINE OUT stereo audio output

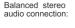

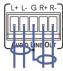

Unbalanced stereo audio connection:

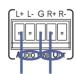

# Step 4: Connect the power

Connect AC power to the rear of the  ${\it VP-732}$ , switch on its power and then switch on the power on each device.

## Step 5: Set operation parameters via OSD menu

Enter the OSD menu via the MENU button on the front panel or the IR remote control transmitter. Select a menu item and set parameters as required. Sub-menus include: Input, Picture, Output, PIP, Audio, Setup and Info

If you cannot see any images, verify that the display, TV, or projector is in good working order and is connected to the VP-444. If you still don't see an image, press and hold the RESET TO XGA/720P button for about 5 seconds to reset the output to XGA or 720p resolution.

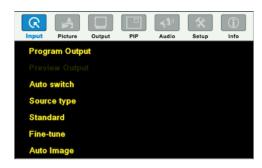

# Step 6: Operate via the front panel buttons and via the:

IR Remote Controller:

RS-232 and Ethernet:

Embedded Web Page:

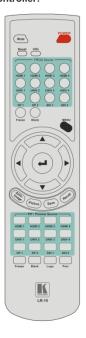

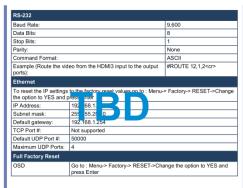

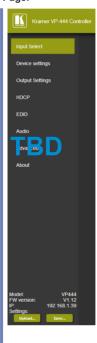

# Contents

| 1               | Introduction                                                                                       | 1               |
|-----------------|----------------------------------------------------------------------------------------------------|-----------------|
| 2               | Getting Started                                                                                    | 2               |
| 2.1             | Achieving the Best Performance                                                                     | 2               |
| 2.2             | Safety Instructions                                                                                | 2               |
| 2.3             | Recycling Kramer Products                                                                          | 3               |
| 3               | Overview                                                                                           | 4               |
| 3.1<br>3.2      | Using Twisted Pair Cable<br>Defining the VP-732 Presentation Switcher/Dual Scaler                  | 6<br>6          |
| 4               | Installing in a Rack                                                                               | 10              |
| 5               | Connecting the VP-732                                                                              | 11              |
| 5.1             | Universal Connector Pinout                                                                         | 14              |
| 5.2             | Connecting to the VP-732 via RS-232                                                                | 14              |
| 5.3<br>5.4      | Connecting the VP-732 via the ETHERNET Port Connecting the Balanced/Unbalanced Stereo Audio Output | 15<br>19        |
| 6               | Presentation Switcher / Scaler Buttons                                                             | 20              |
| 6.1             | Switching the Inputs                                                                               | 20              |
| 6.2             | Preview/Program Operation Mode                                                                     | 21              |
| 6.3             | The PIP Operation Mode                                                                             | 21              |
| 6.4             | Locking and Unlocking the Front Panel                                                              | 23              |
| 6.5             | The Infrared Remote Control Transmitter                                                            | 24              |
| 7               | Configuring the VP-732 via the OSD MENU Screens                                                    | 25              |
| 7.1<br>7.2      | The Input Screen The Picture Screen                                                                | 26<br>27        |
| 7.3             | The Output Screen                                                                                  | 28              |
| 7.4             | The PIP Screen                                                                                     | 31              |
| 7.5             | The Audio Screen                                                                                   | 32              |
| 7.6             | The Setup Screen                                                                                   | 33              |
| 7.7             | The Info Screen                                                                                    | 41              |
| 8               | Firmware Upgrade                                                                                   | 43<br>44        |
| <b>9</b><br>9.1 | Using the Embedded Web Pages Browsing the VP-732 Web Pages                                         | <b>44</b><br>44 |
| 9.2             | The Routing & Scaling Page                                                                         | 45              |
| 9.3             | The Device Settings Page                                                                           | 53              |
| 9.4             | The Input Settings Page                                                                            | 55              |
| 9.5             | The Output Settings Page                                                                           | 57              |
| 9.6<br>9.7      | The Audio Settings Page The Missellaneous Video Settings Page                                      | 58<br>59        |
| 9.7             | The Miscellaneous Video Settings Page The EDID Management Page                                     | 60              |
| 9.9             | The Advanced Settings Page                                                                         | 62              |
| 9.10            | The Custom Resolutions Page                                                                        | 63              |
| 9.11            | The Security Page                                                                                  | 64              |
| 9.12            | The About Page                                                                                     | 64              |
| 10              | Technical Specifications                                                                           | 65              |
| 10.1            | Default Communication Parameters                                                                   | 66              |
| 10.2<br>10.3    | Tables of Supported Input Resolutions Tables of Supported Output Resolutions                       | 66<br>69        |
| 11              | VP-732 Communication Protocol                                                                      | 71              |
|                 |                                                                                                    |                 |

VP-732 - Contents

11.1 Command list 72

# Figures

| Figure 1: VP-732 Presentation Switcher/Dual Scaler Front Panel                               | 7        |
|----------------------------------------------------------------------------------------------|----------|
| Figure 2: VP-732 Presentation Switcher/Dual Scaler Rear Panel                                | 9        |
| Figure 3: Connecting to the VP-732 Rear Panel                                                | 13       |
| Figure 4: UNIV 15-pin HD Connector Pinout                                                    | 14       |
| Figure 5: Local Area Connection Properties Window                                            | 16       |
| Figure 6: Internet Protocol Version 4 Properties Window                                      | 17       |
| Figure 7: Internet Protocol Version 6 Properties Window                                      | 17       |
| Figure 8: Internet Protocol Properties Window                                                | 18       |
| Figure 9: Connecting the Balanced Stereo Audio Output                                        | 19       |
| Figure 10: Connecting an Unbalanced Stereo Audio Acceptor to the Balanced Output             | 19       |
| Figure 11: PIP Source over Background                                                        | 22       |
| Figure 12: IR Remote Control Transmitter                                                     | 24       |
| Figure 13: MENU Items                                                                        | 25       |
| Figure 14: Input Screen                                                                      | 26       |
| Figure 15: Picture Screen                                                                    | 27       |
| Figure 16: Output Screen                                                                     | 28       |
| Figure 17: PIP Screen                                                                        | 31       |
| Figure 18: Audio Screen                                                                      | 32       |
| Figure 19: Setup Screen                                                                      | 33       |
| Figure 20: Text Overlay Application Screen                                                   | 38       |
| Figure 21: Active Video Functions                                                            | 41       |
| Figure 22: Information Screen                                                                | 42       |
| Figure 23: The Routing & Scaling Page with Web page list on the left                         | 46       |
| Figure 24: The Routing & Scaling Page – Program Window                                       | 47       |
| Figure 25: The Routing & Scaling Page – Program Window                                       | 47       |
| Figure 26: The Routing & Scaling Page – Preview Window                                       | 48       |
| Figure 27: The Routing & Scaling Page – Single Program/Preview Window                        | 49       |
| Figure 28: The Routing & Scaling Page – Moving the PIP Window (                              | 49       |
| Figure 29: The Routing & Scaling Page – Selecting the output Resolution                      | 50       |
| Figure 30: The Routing & Scaling Page – Input Selection                                      | 51       |
| Figure 31: The Routing & Scaling Page – The Swap Inputs                                      | 51       |
| Figure 32: The Routing & Scaling Page – Program Lower Buttons Bar                            | 52       |
| Figure 33: The Routing & Scaling Page – Preview Lower Buttons Bar                            | 52       |
| Figure 34: The Routing & Scaling Page – Storing and Recalling a Preset                       | 53       |
| Figure 35: The Routing & Scaling Page – Muting the Audio Level                               | 53       |
| Figure 36: The Routing & Scaling Page – Editing an Input                                     | 53       |
| Figure 37: The Device Settings Page                                                          | 54       |
| Figure 38: The Device Settings Page – the Information Window                                 | 55       |
| Figure 39: The Device Settings Page – the miorination window                                 | 55<br>55 |
| Figure 40: The Input Settings Page                                                           | 56       |
| Figure 41: The Output Settings Page                                                          | 57       |
|                                                                                              | 58       |
| Figure 42: The Audio Settings Page                                                           | 56<br>59 |
| Figure 43: The Miscellaneous Video Settings Page                                             | 60       |
| Figure 44: The EDID Page Figure 45: The EDID Page Selection a Resolution to convite an Input |          |
| Figure 45: The EDID Page – Selecting a Resolution to copy to an Input                        | 60       |
| Figure 46: The EDID Page – Copying the Native Timing                                         | 61       |
| Figure 47: The EDID Page – Copying from an output                                            | 61       |
| Figure 48: The Advanced Settings Page                                                        | 62       |
| Figure 49: The Custom Resolutions Page                                                       | 63       |
| Figure 50: The Security Page                                                                 | 64       |

VP-732 - Contents

VP-732 - Contents

# 1 Introduction

Welcome to Kramer Electronics! Since 1981, Kramer Electronics has been providing a world of unique, creative, and affordable solutions to the vast range of problems that confront the video, audio, presentation, and broadcasting professional on a daily basis. In recent years, we have redesigned and upgraded most of our line, making the best even better!

Our 1,000-plus different models now appear in 14 groups that are clearly defined by function: GROUP 1: Distribution Amplifiers; GROUP 2: Switchers and Routers; GROUP 3: Control Systems; GROUP 4: Format/Standards Converters; GROUP 5: Range Extenders and Repeaters; GROUP 6: Specialty AV Products; GROUP 7: Scan Converters and Scalers; GROUP 8: Cables and Connectors; GROUP 9: Room Connectivity; GROUP 10: Accessories and Rack Adapters; GROUP 11: Sierra Video Products; GROUP 12: Digital Signage; GROUP 13: Audio; and GROUP 14: Collaboration.

Congratulations on purchasing your Kramer **VP-732** Presentation Switcher/Dual Scaler, which is ideal for the following typical applications:

- Presentation applications that require a preview option
- Projection systems in conference rooms, boardrooms, auditoriums, hotels and churches, production studios, rental and staging
- Any application where high quality conversion and switching of multiple and different video signals to graphical data signals is required for projection purposes

# 2 Getting Started

We recommend that you:

- Unpack the equipment carefully and save the original box and packaging materials for possible future shipment
- Review the contents of this user manual.

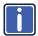

Go to <a href="http://www.kramerelectronics.com/support/product\_downloads.asp">http://www.kramerelectronics.com/support/product\_downloads.asp</a> to check for up-to-date user manuals, application programs, and to check if firmware upgrades are available (where appropriate).

## 2.1 Achieving the Best Performance

- Use only good quality connection cables (we recommend Kramer highperformance, high-resolution cables) to avoid interference, deterioration in signal quality due to poor matching, and elevated noise levels (often associated with low quality cables)
- Do not secure the cables in tight bundles or roll the slack into tight coils
- Avoid interference from neighboring electrical appliances that may adversely influence signal quality
- Position your Kramer VP-732 away from moisture, excessive sunlight and dust

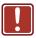

This equipment is to be used only inside a building. It may only be connected to other equipment that is installed inside a building.

# 2.2 Safety Instructions

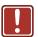

**Caution:** There are no operator serviceable parts inside the unit

Warning: Use only the power cord that is supplied with the unit

**Warning:** Do not open the unit. High voltages can cause electrical

shock! Servicing by qualified personnel only

Warning: Disconnect the power and unplug the unit from the wall

before installing

# 2.3 Recycling Kramer Products

The Waste Electrical and Electronic Equipment (WEEE) Directive 2002/96/EC aims to reduce the amount of WEEE sent for disposal to landfill or incineration by requiring it to be collected and recycled. To comply with the WEEE Directive, Kramer Electronics has made arrangements with the European Advanced Recycling Network (EARN) and will cover any costs of treatment, recycling and recovery of waste Kramer Electronics branded equipment on arrival at the EARN facility. For details of Kramer's recycling arrangements in your particular country go to our recycling pages at <a href="http://www.kramerelectronics.com/support/recycling/">http://www.kramerelectronics.com/support/recycling/</a>.

# 3 Overview

The Kramer **VP-732** is a 10-input *Presentation Matrix Switcher / Dual Scaler* for a wide variety of presentation and multimedia applications. The **VP-732** scales four user definable (universal) analog video inputs (each can be set as computer graphics, composite video, s-Video (Y/C) or component video), four HDMI signals and two DisplayPort signals up or down to selectable graphics or HDTV output resolutions and provides glitch-free switching between sources through fast FTB™ (fade-thru-black) switching technology. Independent Program and Preview outputs are available simultaneously: A DP and an HDMI connector show the Program Output; a 15-pin HD computer graphics video connector shows the Preview Output; while an additional HDMI connector can show either of the 2 outputs. Alternatively, all 4 outputs are identical, and can include a PIP window showing any one of the input sources. Rich audio support is also included, with digital audio embedding and de-embedding, as well as 10 analog stereo inputs; and analog, S/PDIF, and speaker outputs.

#### The VP-732 features include:

- PixPerfect<sup>™</sup> Scaling Technology Kramer's precision pixel mapping and high quality scaling technology. High-quality 3:2 and 2:2 pull down deinterlacing and full up and down scaling of video input signals
- Ultra-Fast Fade-Thru-Black (FTB™) Switching Video switching transitions
  are clean and ultra-fast. The video fades to black and the new input fades
  from black for smooth, glitch-free switching. The output signal provides
  constant sync so the display never glitches
- K-IIT XL<sup>™</sup> Picture-in-Picture Image Insertion Technology ultra stable
  picture-in-picture, picture-and-picture, and split screen capability. Any video
  source can be inserted into or positioned next to any other video source with
  window positioning and sizing controls
- Dual scalers—with independent outputs
- A PREVIEW MODE button that toggles between the PIP mode and the PREVIEW mode. When pressed (button is illuminated), the selected PREVIEW input is scaled to the PREVIEW outputs. When in the PIP mode, the selected PREVIEW input can be inserted in a picture in picture window on all the outputs

- Features 10 PREVIEW input buttons for switching a selected input to the PREVIEW output (in PREVIEW mode) and 10 PROGRAM input buttons for switching a selected input to the PROGRAM output. In PIP mode, the 10PREVIEW input buttons select the PIP source. There is no limitation on the PIP and main window source combinations
- HDTV output resolutions 720p (PREVIEW/PIP max resolution) 1080i, 1080p and 2k
- Scaled video outputs 2xHDMI, DP and 15-pin HD computer graphics video
- Multiple computer graphics output resolutions including a user-defined output resolution with selectable refresh rates
- Multiple aspect ratio selections
- Audio breakaway and AFV (audio-follow-video) operation support
- Embedded audio on the HDMI and DisplayPort inputs and outputs
- Built-in noise reduction and picture enhancement features
- Powerful audio features via DSP technology including audio equalization, mixing, delay and so on
- One stereo speaker output, 10W per channel into 8Ω, on a 4-pin terminal block connector
- Built-in Time Base Corrector stabilizes video sources with unstable sync
- Built-in video Proc-Amp color, hue, sharpness, contrast, and brightness are set individually for each input
- BLANK and FREEZE buttons for the preview and program modes, a RESET TO XGA/720P button (to hardware-reset the output resolution); and a PANEL LOCK button
  - The front panel blank, freeze and lock buttons can be programmed via the OSD menu
- Firmware upgrade performed via RS-232
- An OSD (On-Screen Display) for making adjustments that can be located anywhere on the screen

#### In addition, the VP-732:

 Includes non-volatile memory that retains the last settings, after switching the power off and then on again

VP-732 – Overview 5

- Is specifically designed to improve video quality by reducing chroma noise
- Includes numerous filters and algorithms for eliminating picture artifacts
- Scales and zooms (to up to 400% of the original size)
- Features advanced EDID management per input

Control your **VP-732** directly via the front panel push buttons (with on-screen menus), or:

- By RS-232 serial commands transmitted by a touch screen system, PC, or other serial controller
- · Remotely, from the infrared remote control transmitter
- Via the Ethernet using built-in user-friendly Web pages

The **VP-732** is housed in a 19" 1U rack mountable enclosure, with rack "ears" included, and is fed from a 100-240 VAC universal switching power supply.

# 3.1 Using Twisted Pair Cable

Kramer engineers have developed special twisted pair cables to best match our digital twisted pair products; the Kramer: **BC-DGKat524** (CAT 5 24 AWG), the Kramer: **BC-DGKat623** (CAT 6 23 AWG cable), and the Kramer: **BC-DGKat7a23** (CAT 7a 23 AWG cable). These specially built cables significantly outperform regular CAT 5 / CAT 6 / CAT 7a cables.

# 3.2 Defining the VP-732 Presentation Switcher/Dual Scaler

This section defines the VP-732.

6 VP-732 - Overview

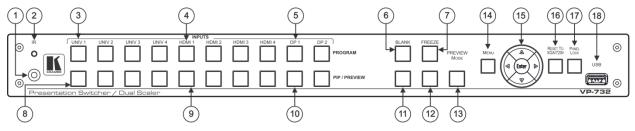

Figure 1: VP-732 Presentation Switcher/Dual Scaler Front Panel

| #  | Feature                                 |         | Function                                                                                                    |
|----|-----------------------------------------|---------|----------------------------------------------------------------------------------------------------|
| 1  | IR Receiver                             |         | Receives signals from the remote control transmitter                                                                                                    |
| 2  | LED                                     |         | Lights red when the unit accepts IR remote commands                                                                                                    |
| 3  | PROGRAM<br>INPUT Selector               | UNIV. 1 | Press to select the composite video / s-Video / component video source (configured via the OSD menu, see Section 7.1) and the appropriate audio source (from 1 to 4)                     |
| 4  | Buttons (illuminate                     | HDMI 1  | Press to select the HDMI source (from 1 to 4)                                                                                                    |
| 5  | green when<br>selected)                 | DP 1    | Press to select the DP source (from 1 to 2)                                                                                                    |
| 6  | Program BLANK B                         | utton   | Press to toggle between a blank screen (blue or black) and the program display.  The BLANK button can be programmed to mute the audio signal at the same time (see Section 7.6.3)        |
| 7  | Program FREEZE Button                   |         | Press to freeze/unfreeze the program output video image, The FREEZE button can be programmed to mute the audio signal at the same time (see Section 7.6.3)                               |
| 8  | PIP / PREVIEW UNIV. 1<br>INPUT Selector |         | Press to select the computer graphics / composite video / s-Video / component video source (configured via the OSD menu, see Section 7.1) and the appropriate audio source (from 1 to 4) |
| 9  | Buttons illuminate<br>yellow when       | HDMI 1  | Press to select the HDMI source (from 1 to 4)                                                                                                    |
| 10 | selected)                               | DP 1    | Press to select the HDMI source (from 1 to 2)                                                                                                    |
| 11 | Preview BLANK Button                    |         | Press to toggle between a blank screen (blue or black) and the preview display.  The BLANK button can be programmed to mute the audio signal at the same time (see Section 7.6.3)        |
| 12 | Preview FREEZE Button                   |         | Press to freeze/unfreeze the preview output video image, The FREEZE button can be programmed to mute the audio signal at the same time (see Section 7.6.3)                               |
| 13 | PREVIEW MODE Button                     |         | Press to toggle between PIP and Preview Mode operation                                                                                                    |
| 14 | 4 MENU Button                           |         | Press to display the OSD menu screen. Press again to return to normal operation.                                                                                                    |

| <              |  |  |
|----------------|--|--|
| P-             |  |  |
| VP-732 –       |  |  |
| 2.             |  |  |
|                |  |  |
| Overview       |  |  |
| en             |  |  |
| <del>/</del> e |  |  |
| W              |  |  |

| #  | Feature                     | Function                                                                                                    |
|----|-----------------------------|----------------------------------------------------------------------------------------------------|
| 15 | ENTER Button                | Press to move to the next level in the OSD screen or to accept a new parameter                                                                            |
|    | <b>■</b> Button             | Decreases the range by one step in the OSD screen or moves to the previous level in the OSD screen.  Decreases the volume level, when not in the OSD menu |
|    | ▲ Button                    | Moves up one step (in the same level) in the OSD screen, or moves to the previous slide when running a slideshow (see Section 7.6.1)                      |
|    | <b>▶</b> Button             | Increases the range by one step in the OSD screen Increases the volume level, when not in the OSD menu                                                    |
|    | ▼ <sub>Button</sub>         | Moves down one step (in the same level) in the OSD screen, or moves to the next slide when running a slideshow (see Section 7.6.1)                        |
| 16 | RESET TO XGA/720p<br>Button | Press and hold to reset to the default resolution (toggles between RESET TO XGA and 720p)                                                                 |
| 17 | PANEL LOCK Button           | Press to lock/unlock the front panel to prevent unintentional operation                                                                                   |
| 18 | USB Connector               | Connects to a USB drive to download a Logo and save settings (see Section 7.6.3)                                                                          |

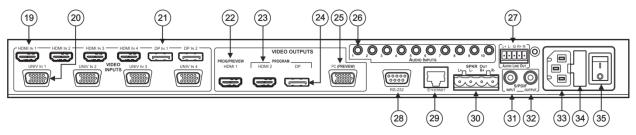

Figure 2: VP-732 Presentation Switcher/Dual Scaler Rear Panel

| #  | Feature                                  |                                | Function                                                                                                    |  |
|----|------------------------------------------|--------------------------------|----------------------------------------------------------------------------------------------------|--|
| 19 | HDMI 1 IN Connector                      |                                | Connect to the HDMI 1 source (from 1 to 4)                                                                                                    |  |
| 20 | UNIV 1 IN 15-p                           | in HD Connector                | Connects to the video source that can be computer graphics, composite video, s-Video (Y/C) or component video (from 1 to 4)                               |  |
| 21 | DP 1 IN Displa                           | yPort Connector                | Connect to the DP 1 source (from 1 to 2)                                                                                                    |  |
| 22 | VIDEO                                    | PROG/PREVIEW HDMI 1 Connector  | Connect to an HDMI acceptor (selectable PREVIEW or PROGRAM)                                                                                               |  |
| 23 | OUTPUTS                                  | PROGRAM HDMI 2 Connector       | Connect to a PROGRAM HDMI 2 acceptor                                                                                                    |  |
| 24 |                                          | PROGRAM DP Connector           | Connect to a PROGRAM DP acceptor                                                                                                    |  |
| 25 |                                          | PREVIEW PC 15-pin HD Connector | Connect to a PREVIEW computer graphics acceptor                                                                                                    |  |
| 26 | 26 AUDIO INPUTS 3.5 Mini Jack Connectors |                                | Connect to the unbalanced stereo analog audio sources from 1 to 10                                                                                        |  |
| 27 | 27 AUDIO LINE OUT 5-pin Terminal Block   |                                | Connect to the balanced stereo analog audio acceptor (see Section 5.4)                                                                                    |  |
| 28 | 28 RS-232 9-pin D-sub Connector          |                                | Connect to PC or Serial Controller                                                                                                    |  |
| 29 | 29 ETHERNET Port                         |                                | Connect to your LAN                                                                                                    |  |
|    |                                          |                                | Local Area Network – that is computers sharing a common communications line or wireless link, which often share a server within a defined geographic area |  |
| 30 | SPKR OUT 4-p                             | oin Terminal Block             | Connect to a pair of loudspeakers                                                                                                    |  |
| 31 | 1 S/PDIF INPUT 3.5 Mini Jack Connector   |                                | or Connect to a digital audio source                                                                                                    |  |
| 32 | 2 S/PDIF OUTPUT 3.5 Mini Jack Connector  |                                | Connect to a digital audio acceptor                                                                                                    |  |
| 33 | 33 Mains Power Connector                 |                                | Connect to the mains power                                                                                                    |  |
| 34 | 4 Mains Power Fuse                       |                                | Fuse for protecting the device                                                                                                    |  |
| 35 | Mains Power Switch                       |                                | Switch for turning the device on or off                                                                                                    |  |

# 4 Installing in a Rack

This section provides instructions for rack mounting the unit.

**Before installing in a rack**, be sure that the environment is within the recommended range:

| OPERATING TEMPERATURE: | 0° to +40°C (32° to 104°F)       |  |
|------------------------|----------------------------------|--|
| STORAGE TEMPERATURE:   | E: -40° to +70°C (-40° to 158°F) |  |
| HUMIDITY:              | 10% to 90%, RHL non-condensing   |  |

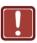

## **CAUTION!**

When installing on a 19" rack, avoid hazards by taking care that:

- 1. It is located within the recommended environmental conditions, as the operating ambient temperature of a closed or multi unit rack assembly may exceed the room ambient temperature.
- 2. Once rack mounted, enough air will still flow around the machine.
- **3**. The machine is placed straight in the correct horizontal position.
- 4. You do not overload the circuit(s). When connecting the machine to the supply circuit, overloading the circuits might have a detrimental effect on overcurrent protection and supply wiring. Refer to the appropriate nameplate ratings for information. For example, for fuse replacement, see the value printed on the product label.
- 5. The machine is earthed (grounded) in a reliable way and is connected only to an electricity socket with grounding. Pay particular attention to situations where electricity is supplied indirectly (when the power cord is not plugged directly into the socket in the wall), for example, when using an extension cable or a power strip, and that you use only the power cord that is supplied with the machine.

#### To rack-mount a machine:

1. Attach both ear brackets to the machine. To do so, remove the screws from each side of the machine (3 on each side), and replace those screws through the ear brackets.

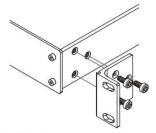

2. Place the ears of the machine against the rack rails, and insert the proper screws (not provided) through each of the four holes in the rack ears.

#### Note:

- In some models, the front panel may feature built-in rack ears
- Detachable rack ears can be removed for desktop use
- Always mount the machine in the rack before you attach any cables or connect the machine to the power
- If you are using a Kramer rack adapter kit (for a machine that is not 19"), see the Rack Adapters user manual for installation instructions available from our Web site

# 5 Connecting the VP-732

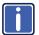

Always switch off the power to each device before connecting it to your **VP-732**. After connecting your **VP-732**, connect its power and then switch on the power to each device.

To connect the **VP-732** as illustrated in the example in Figure 3, do the following:

- 1. Connect the video sources:
  - A component video source (for example, a DVD player) to the UNIV IN 1 15-pin HD connector
  - A composite source (for example, a DVD player) to the UNIV IN 2
     15-pin HD connector
  - A computer graphics source to the UNIV IN 3 15-pin HD computer graphics video connector

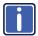

Note that the UNIV IN 15-pin HD connector pinout is defined in Section 5.1).

- An HDMI source (for example, a DVD player) to the HDMI 1 IN connector
- A DisplayPort video source (for example, a computer graphics source) to the DP IN connector

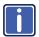

Although this connecting example shows only several inputs that are connected, you can connect all the inputs simultaneously.

- Connect the analog stereo inputs (from 1 to 10), not shown in <u>Figure 3</u>.
- 3. Connect the video outputs:
  - The HDMI 1 PROGRAM/PREVIEW connector (can be configured via the OSD menu, <u>Section 7.3</u>) to an HDMI acceptor (for example, an LCD display)
  - The HDMI 2 PROGRAM connector to an HDMI acceptor (for example, an LCD display)

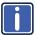

Note that the HDMI 1 and HDMI 2 can be set to output HDMI, DVI or can be set to Auto, see Section 7.3.

- The DP program connector to an HDMI acceptor (for example, a display)
- The PC PREVIEW 1 15-pin HD computer graphics video connector to a video acceptor (for example, an analog display)
- Connect the S/PDIF INPUT RCA connector to a digital audio source (for example, a DVD player.
- Connect the AUDIO LINE OUT Terminal Block connector to a balanced audio acceptor and the S/PDIF OUTPUT RCA connector to a digital audio acceptor.
- 6. Connect the SPKR OUT block connector to a pair of loudspeakers, by connecting the left loudspeaker to the "L+" and the "L-" terminal block connectors, and the right loudspeaker to the "R+" and the "R-" terminal block connectors. Do not Ground the loudspeakers.
- Connect the power cord.
   We recommend that you use only the power cord that is supplied with this machine
- 8. If required, connect:
  - A PC via RS-232, see Section 5.2
  - The ETHERNET port, see <u>Section 5.3</u>

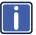

The USB connector, audio sources and acceptors, and power cord are not shown in Figure 3.

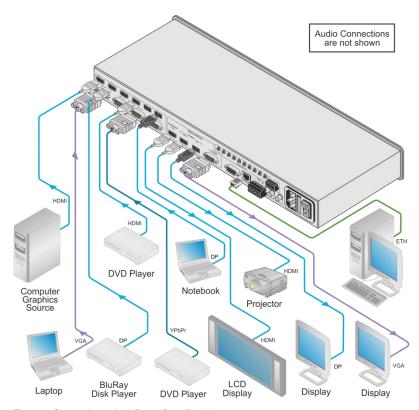

Figure 3: Connecting to the VP-732 Rear Panel

### 5.1 Universal Connector Pinout

This section describes the UNIV connectors from 1 to 4. Each connector can be set as computer graphics, composite video, s-Video (Y/C) or component video.

Figure 4 and the table below define the connector pinout:

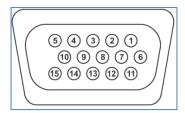

Figure 4: UNIV 15-pin HD Connector Pinout

| PIN# | VGA      | COMP | s-Video | CV      |
|------|----------|------|---------|---------|
| 1    | R        | Pr   |         |         |
| 2    | G        | Υ    | S_Y     | C video |
| 3    | В        | Pb   | S_C     |         |
| 9    | +5VD     |      |         |         |
| 12   | EDID_SDA |      |         |         |
| 13   | H_Sync   |      |         |         |
| 14   | V_Sync   |      |         |         |
| 15   | EDID_SCL |      |         |         |

# 5.2 Connecting to the VP-732 via RS-232

You can connect to the **VP-732** via an RS-232 connection using, for example, a PC. Note that a null-modem adapter/connection is not required.

To connect to the VP-732 via RS-232:

 Connect the RS-232 9-pin D-sub rear panel port on the VP-732 unit via a 9-wire straight cable (only pin 2 to pin 2, pin 3 to pin 3, and pin 5 to pin 5 need to be connected) to the RS-232 9-pin D-sub port on your PC

## 5.3 Connecting the VP-732 via the ETHERNET Port

You can connect to the **VP-732** via Ethernet using either of the following methods:

- Directly to the PC using a crossover cable (see <u>Section 5.3.1</u>)
- Via a network hub, switch, or router, using a straight-through cable (see Section 5.3.2)

**Note**: If you want to connect via a router and your IT system is based on IPv6, speak to your IT department for specific installation instructions.

### 5.3.1 Connecting the Ethernet Port Directly to a PC

You can connect the Ethernet port of the **VP-732** directly to the Ethernet port on your PC using a crossover cable with RJ-45 connectors.

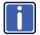

This type of connection is recommended for identifying the **VP-732** with the factory configured default IP address.

After connecting the VP-732 to the Ethernet port, configure your PC as follows:

- 1. Click Start > Control Panel > Network and Sharing Center.
- 2. Click Change Adapter Settings.
- Highlight the network adapter you want to use to connect to the device and click Change settings of this connection.

The Local Area Connection Properties window for the selected network adapter appears as shown in Figure 5.

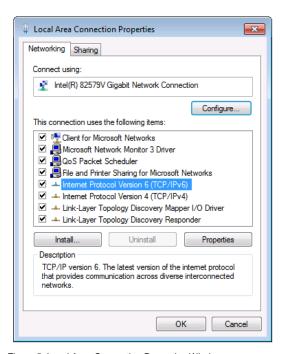

Figure 5: Local Area Connection Properties Window

- Highlight either Internet Protocol Version 6 (TCP/IPv6) or Internet
   Protocol Version 4 (TCP/IPv4) depending on the requirements of your IT system.
- 5. Click Properties.

The Internet Protocol Properties window relevant to your IT system appears as shown in <u>Figure 6</u> or <u>Figure 7</u>.

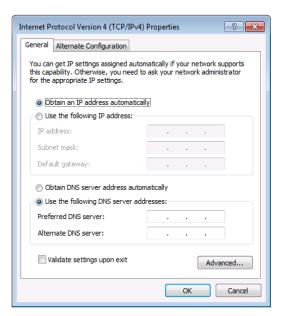

Figure 6: Internet Protocol Version 4 Properties Window

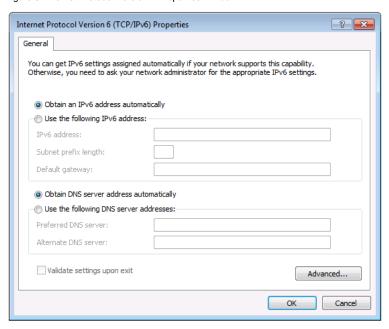

Figure 7: Internet Protocol Version 6 Properties Window

6. Select **Use the following IP Address** for static IP addressing and fill in the details as shown in Figure 8.

For TCP/IPv4 you can use any IP address in the range 192.168.1.1 to 192.168.1.255 (excluding 192.168.1.39) that is provided by your IT department.

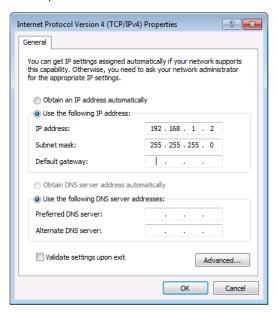

Figure 8: Internet Protocol Properties Window

- 7. Click OK.
- Click Close.

## 5.3.2 Connecting the Ethernet Port via a Network Hub or Switch

You can connect the Ethernet port of the **VP-732** to the Ethernet port on a network hub or using a straight-through cable with RJ-45 connectors.

## 5.3.3 Control Configuration via the Ethernet Port

To control several units via Ethernet, connect the Master unit (Device 1) via the Ethernet port to the Ethernet port of your PC. Use your PC provide initial configuration of the settings (see <u>Section 5.3</u>).

# 5.4 Connecting the Balanced/Unbalanced Stereo Audio Output

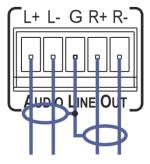

Figure 9: Connecting the Balanced Stereo Audio Output

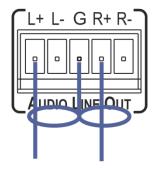

Figure 10: Connecting an Unbalanced Stereo Audio Acceptor to the Balanced Output

# 6 Presentation Switcher / Scaler Buttons

The VP-732 includes the following front panel buttons:

- Ten PROGRAM INPUT selector buttons
- Ten PIP/PREVIEW INPUT selector buttons.
- A PREVIEW MODE button to toggle between the PIP and PREVIEW modes
- PROGRAM and PREVIEW separate BLANK and FREEZE buttons
- · Menu navigation buttons
- A RESET TO XGA/720p button
- A PANEL LOCK button

## 6.1 Switching the Inputs

This section defines the PROGRAM and PREVIEW buttons.

## 6.1.1 Program Buttons

You can switch a program button to the program outputs by pressing the relevant PROGRAM INPUT front panel button. The PROGRAM BLANK and FREEZE buttons are dedicated to the PROGRAM outputs only.

#### 6.1.2 Preview/PIP Buttons

To toggle the Preview/PIP operation mode, press the PREVIEW MODE button:

- When in the PREVIEW operation mode, the PREVIEW MODE button illuminates
- When in the PIP operation mode, the PREVIEW MODE button does not illuminate

The PREVIEW/PIP BLANK and FREEZE buttons are dedicated to the PREVIEW/PIP outputs only.

# 6.2 Preview/Program Operation Mode

The PREVIEW input buttons can be used to output scaled images up to 720p when the PREVIEW MODE button is pressed (and is illuminated). When not pressed, the selected preview button appears as an insert over the program display (see Section 6.3). The PREVIEW input is routed to the PREVIEW output(s)

The **VP-732** has several outputs: two PROGRAM outputs (HDMI 2 and DP) one PREVIEW output (PC) and HDMI 1 which can be assigned to be either PROGRAM or PREVIEW (see <u>Section 7.3</u>).

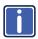

The HDMI signal is usually HDCP protected. We recommend using an HDCP compliant display, otherwise the HDMI output does not appear on the screen

## 6.3 The PIP Operation Mode

The Picture-in-Picture inserter (PIP) uses K-IIT XL™ image insertion technology to present any input image over any other main image. The main and PIP images appear simultaneously on all outputs (both PREVIEW and PROGRAM outputs).

The VP-732 supports three PIP modes:

- Picture-in-Picture, with a smaller window superimposed over a full screen image
- Picture + Picture, where both images are placed side-by-side with the same height
- Split, where both images appear side-by-side and the aspect ratios of both images are maintained

#### 6.3.1 Activating the PIP Feature

Activate the PIP feature in any of the following ways:

- Press and hold the PREVIEW MODE front panel button until it no longer illuminates and then select the PIP input by pressing a PREVIEW input button
- Press the PIP key on the IR remote control transmitter (see <u>Section 6.5</u>) and then select the PIP input by pressing a PREVIEW input button
- Access the OSD PIP menu (see Figure 17) and select PIP On

#### 6.3.2 Selecting the PIP Source

To easily select the PIP source, press a PREVIEW INPUT front panel button. For example, to select DP 2 as the graphic PIP source over an HDMI background, make sure that the PREVIEW MODE button is not illuminated and press the DP 2 front panel button.

To select the PIP source using the IR remote controller, press the desired PIP source on the remote controller.

For example, if you want to select HDMI 2 as the PIP source, press the HDMI 2 button in the PIP source area on the IR remote controller.

To set the PIP source via the OSD menu, do the following:

- 1. Press the MENU button to enter the OSD menu.
- Press the button to move to the PIP icon (see Figure 17).
- Select On/Off and set the PIP to ON.
- 4. Select Source and press ENTER.
- 5. Use the ▲ or ▼ buttons to select the PIP Source from the drop-down list box, and press ENTER.
- 6. To exit the OSD menu, press the MENU button.

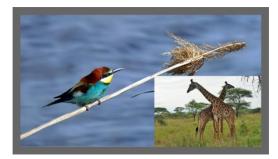

Figure 11: PIP Source over Background

To replace a PIP source, press the required PIP Source on the remote control transmitter and the PIP display will change accordingly.

# 6.4 Locking and Unlocking the Front Panel

To prevent changing the settings accidentally or tampering with the unit via the front panel buttons or the remote control transmitter, lock your **VP-732**. Unlocking releases the protection mechanism. When the front panel is locked, control is still available via RS-232 and/or the Ethernet.

#### To lock the VP-732:

Press the PANEL LOCK button on the front panel.
 The front panel is locked and the PANEL LOCK button is illuminated.
 Pressing any button other than the PANEL LOCK button has no effect

#### To unlock the VP-732:

Press the illuminated PANEL LOCK button on the front panel
 The front panel unlocks and the PANEL LOCK button is no longer illuminated

The Save Lock and Input Lock OSD functions are defined in the table in Section 7.6.3.

### 6.5 The Infrared Remote Control Transmitter

You can control the **VP-732** remotely from the infrared remote control transmitter which is powered by two AAA size 1.5V DC batteries. The IR remote control transmitter has a range of up to 15 meters and delivers instantaneous results

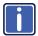

This IR remote control transmitter is compatible with various Kramer machines, therefore not all its buttons are applicable to the **VP-732**. The table below defines only the buttons that are relevant to the **VP-732**; the functionality of the other buttons is marked N/A.

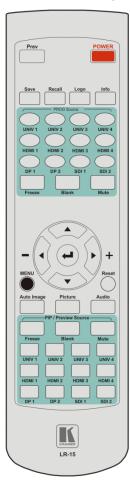

Figure 12: IR Remote Control Transmitter

| Key                                       | Function                                                                                                    |
|-------------------------------------------|----------------------------------------------------------------------------------------------------|
| Mute                                      | Press to mute the audio signal                                                                                                    |
| POWER Toggle the power save mode ON or OF |                                                                                                    |
| Reset                                     | Press and hold to reset to the default resolution (toggles between RESET TO XGA and 720p)                                                                               |
| Info                                      | Press to toggle the Info OSD menu                                                                                                    |
| PROG<br>Source                            | 10 keys for selecting one of the following<br>PROG sources: HDMI 1, HDMI 2, HDMI 3,<br>HDMI 4, UNIV 1, UNIV 2, UNIV 3, UNIV 4,<br>DP 1 and DP 2; SDI 1and SDI 2 are N/A |
| PROG<br>Freeze                            | Pauses the PROGRAM output video and can be programmed to mute the audio signal at the same time (see Section 7.6.3)                                                     |
| PROG<br>Blank                             | Toggles between a PROGRAM blank screen (blue or black) and the display                                                                                                  |
| MENU                                      | Shows the main OSD Menu                                                                                                    |
| Navigation arrows                         | Allows maneuvering within an OSD screen<br>(left, right, up and down, as well as the<br>ENTER arrow at the center)                                                      |
| Auto<br>Image                             | Press to assess the image and improve the quality accordingly, by automatically adjusting the phase, frequency and position                                             |
| Picture                                   | Press to display the Picture OSD menu                                                                                                    |
| Save                                      | Press to save a profile                                                                                                    |
| Recall                                    | Press to recall a profile                                                                                                    |
| PIP source                                | 10 keys for selecting one of the following PIP/Preview sources: HDMI 1, HDMI 2, HDMI 3, HDMI 4, UNIV 1, UNIV 2, UNIV 3, UNIV 4, DP 1 and DP 2; SDI 1and SDI 2 are N/A   |
| PROG<br>Freeze                            | Pauses the PIP/Preview output video and can be programmed to mute the audio signal at the same time (see Section 7.6.3)                                                 |
| PROG<br>Blank                             | Toggles between a PIP/Preview blank screen (blue or black) and the display                                                                                              |
| Logo                                      | Press to display the logo                                                                                                    |
| Prev                                      | to toggle between the Preview/PIP modes                                                                                                    |

# 7 Configuring the VP-732 via the OSD MENU Screens

The **VP-732** uses an on-screen display (OSD) menu for system configuration. The menu appears as an overlay over any images that are output from the **VP-732**.

There are seven sub-menus that are used to configure the **VP-732**. You can activate and navigate these menus from the front panel buttons, or from the IR remote control.

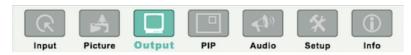

Figure 13: MENU Items

To access and use the OSD menus, push the button for the desired input signal, then press the MENU front panel OSD button or the MENU key on the infrared remote control transmitter to display the main MENU screen which shows the eight interactive icons.

- Press the ◀ or ▶ buttons to select the desired sub-menu, and then press ENTER
- Press the ▲ or ▼ buttons to select the menu item to be adjusted, and then press ENTER
- Press the ▲ or ▼ buttons to make the adjustment and then press ENTER,
   or
- Press the ◀ or ▶ buttons to increase or decrease the (numerical) value as needed

To return to the previous menu level, press the front panel MENU button or the MENU key on the remote control. All settings and adjustments are automatically saved in non-volatile memory for each of the inputs (except USB).

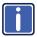

The values defined in the different menus may change according to the firmware version (you can download the up-to-date firmware version from our Web site at

http://www.kramerelectronics.com/support/product\_downloads.asp).

# 7.1 The Input Screen

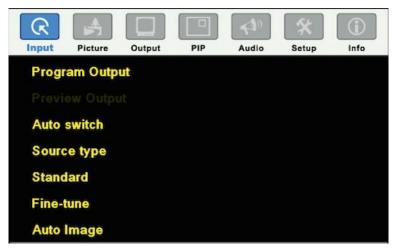

Figure 14: Input Screen

| Setting        | Function                                                                                                    | Default           |
|----------------|----------------------------------------------------------------------------------------------------|-------------------|
| Program Output | Select the input to switch to the Program output: UNIV 1 to UNIV 4, HDMI 1 to HDMI 4, DP 1 or DP 2                                                                                                    | UNIV 1            |
| Preview Output | Select the input to switch to the Preview output: Follow Program, UNIV 1 to UNIV 4, HDMI 1 to HDMI 4, DP 1 or DP 2  Note that if the preview output resolution is set to Single Picture, this function will be grayed and set to follow program | Follow<br>Program |
| Auto switching | Set auto switching to Off or On Set to On to have the system scan for a valid input in accordance with the Auto-switch priority setup (see Section 7.6)                                                                                         | Off               |
| Source type    | Set the source type for each universal input: VGA,<br>Component, YC or Video                                                                                                    | VGA               |
| Standard       | Select the color format to Auto/RGB/YUV (for HDMI and DP inputs) and the video standard to Auto/NTSC/PAL/PAL-M/PAL-N/NTSC 4.43/SECAM/PAL-60 (for YC and video inputs)                                                                           | Auto              |
| Fine-tune      | Set the H-Position, V-Position, Frequency and Phase for VGA inputs only We recommend that you update the Hpos, Vpos, Frequency and Phase values (in the Fine-tune OSD menu) only after Auto Image is complete.                                  |                   |
| Auto Image     | Assesses the image and improves the quality accordingly, by automatically adjusting the phase, frequency and position                                                                                                    |                   |
|                | We recommend that you update the Hpos, Vpos, Frequency and Phase values (in the Fine-tune OSD menu) only after Auto Image is complete.  Enabled for VGA                                                                                         |                   |

## 7.2 The Picture Screen

The Brightness, Contrast, Color and Hue picture settings are saved individually for each input (except USB).

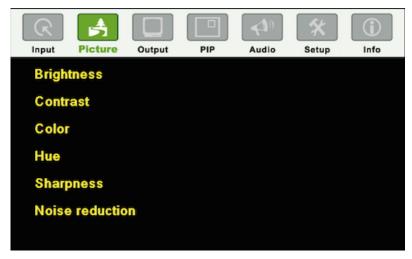

Figure 15: Picture Screen

| Setting         | Function                                                                        | Default |
|-----------------|---------------------------------------------------------------------------------|---------|
| Brightness      | Adjust the brightness: 0 to 100                                                 | 50      |
| Contrast        | Adjust the contrast: 0 to 100                                                   | 47/50   |
| Color           | Adjust the color: 0 to 100                                                      | 50      |
| Hue             | Adjust the hue: 0 to 360 (for CV and YC) or 0 to 240 for (HDMI, VGA, component) | 180     |
| Sharpness       | Adjust the sharpness: 0 to 100                                                  | 50      |
| Noise reduction | Temporal NR – Set the temporal noise reduction level: Off, Low, Medium, High    | High    |
|                 | Enabled for analog inputs only                                                  |         |
|                 | Mosquito NR – Set the Mosquito noise reduction level: Off, Low, Medium, High    | Low     |
|                 | Enabled for analog inputs only                                                  |         |
|                 | Set the block noise reduction level: Off, On                                    | Off     |
|                 | Enabled for analog inputs only                                                  |         |

# 7.3 The Output Screen

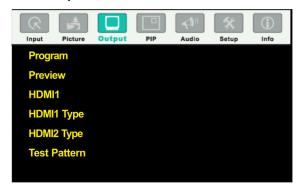

Figure 16: Output Screen

| Setting | Function        |                                                                                                    | Default       |
|---------|-----------------|----------------------------------------------------------------------------------------------------|---------------|
| Program | Define the prog | gram settings:                                                                                                    | •             |
|         | Resolution      | Native HDMI1, Native HDMI2, Native DP, Native VGA, 640x480x60Hz, 640x480x75Hz, 800x600x50Hz, 800x600x50Hz, 800x600x50Hz, 800x600x50Hz, 800x600x50Hz, 1024x768x50Hz, 1024x768x60Hz, 11280x768x60Hz, 1280x768x60Hz, 1280x768x60Hz, 1280x768x50Hz, 1280x1024x50Hz, 1280x1024x5Hz, 1280x1024x50Hz, 1280x1024x50Hz, 1366x768x50Hz, 1366x768x60Hz, 1400x1050x50Hz, 1400x1050x50Hz, 1600x1200x60Hz, 1680x1050x60Hz, 1920x1080x60Hz, 1920x1200x60Hz, 18, 2048x1080x50Hz, 2048x1080x50Hz, 2048x1080x50Hz, 2048x1080x50Hz, 2048x1080x50Hz, 2048x1080x50Hz, 1920x1200x60Hz, 3840x2160@24Hz, 3840x2160@30Hz, 4096x2160@29.97Hz, 3840x2160@30Hz, 4096x2160@24Hz (to be tested), 480px60Hz, 576px50Hz, 720px50Hz, 720px50Hz, 1080px50Hz, 1080px24Hz, 409x59.94Hz, 1080px50Hz, 1080px29.97, 1080px59.94Hz, 1080px23.98, 1080px29.97, 1080px59.94, Custom 1 to Custom 4 | 1024x768x60Hz |
|         | Aspect Ratio    | Set the aspect ratio (also see Section 7.3.1):  Best Fit  Letterbox  Follow Output – If input resolution ≤ output resolution it scales up picture and fills the display (with warp); if input resolution ≥ than output resolution, scales down the picture and fills the display (with warp)  Virtual Wide  Follow Input – If input resolution ≤ output resolution, displays with a blank border. If the input resolution ≥ output resolution ≥ output resolution > output resolution crops the image  Custom – Click to enable custom aspect ratio  Custom Aspect Ratio – Set H-Pan, V-Pan, H-Zoom and V-Zoom                                                                                                    | Follow Output |
|         | Zoom            | Set zoom to 100% 150%, 200%, 225%, 250%, 275%, 300%, 325%, 350%, 375%, 400% or click custom to set the custom zoom and enable Zoom H-Pan and Zoom V-Pan                                                                                                    | 100%          |

| Setting         | Function                                                                                                    |                                                                                                    | Default           |
|-----------------|----------------------------------------------------------------------------------------------------|----------------------------------------------------------------------------------------------------|-------------------|
|                 | Positioning                                                                                                    | Set H_Start, H_End, H_Position, H_Size, V_Start, V_End, V_Position, V_Size                                                                                                    |                   |
| Preview         | Define the preview settings:                                                                                           |                                                                                                    |                   |
|                 | Resolution                                                                                                    | Single Picture, 640x480x60Hz, 640x480x75Hz, 800x600x50Hz, 800x600x60Hz, 800x600x575Hz, 1024x768x60Hz, 1024x768x59Hz, 1024x768x60Hz, 1024x768x50Hz, 1280x768x60Hz, 1280x720x60Hz, 1280x708x60Hz, 1280x1024x50Hz, 1280x1024x60Hz, 1280x1024x575Hz, 480px60Hz, 576px50Hz, 720px50Hz, 720px50Hz, 480px59.94Hz, 720px59.94Hz, Custom 1 to Custom 4 | Single Picture    |
|                 |                                                                                                    | Setting the Preview resolution to Single Window means that the preview resolution will follow the Program resolution.  In the PIP mode the preview resolution will automatically be set to Single Window and when changing it to a different resolution, a message will appear to confirm that PIP will be closed.                            |                   |
|                 | Zoom                                                                                                    | Zoom the image up to 400% or select custom and use Zoom H-Pan and Zoom V-Pan to set a custom image size                                                                                                    | 100%              |
|                 | Positioning                                                                                                    | Set H_Start, H_End, H_Position, H_Size, V_Start, V_End, V_Position, V_Size                                                                                                    |                   |
| HDMI1           | Select the output for HDMI 1 to Follow Program or Follow Preview                                                       |                                                                                                    | Follow<br>Program |
| HDMI1<br>Type   | Set the HDMI1 output type to Auto, HDMI or DVI                                                                         |                                                                                                    | Auto              |
| HDMI2<br>Type   | Set the HDMI 2 output type to Auto, HDMI or DVI                                                                        |                                                                                                    |                   |
| Test<br>Pattern | Set the test pattern to Colorbar, SMPTE, Greyscale, Picture Border, Multiburst, Ramps, H-pattern, Setup, or set to Off |                                                                                                    | Off               |

## 7.3.1 Selecting the Correct Aspect Ratio

You can configure the aspect ratio of any output image to fit your application. The **VP-732** offers six different aspect ratio settings: Best Fit, Letterbox, Follow Output, Virtual Wide, Follow Input, and Custom. Here is how each of these settings works.

BEST FIT – This setting re-sizes the video or graphics input signal to "best fit" the output resolution while maintaining the aspect ratio of the input signal. For example, a composite video signal (4:3 aspect ratio) will "best fit" to the top and bottom of a widescreen output image, resulting in black pillars on either side.

**LETTERBOX** – This setting compresses the top and bottom edges of the input signal, but fills the width of the screen. For example, to preserve a widescreen film image on a 4:3 display.

FOLLOW OUTPUT – The aspect ratio and resolution of the input signal is re-sized to precisely match the aspect ratio and resolution of the VP-732 output signal. This may result in some distortion to the input

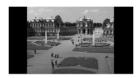

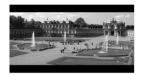

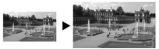

#### signal images

VIRTUAL WIDE – The input signal is stretched horizontally to fit the width of a widescreen output image from the VP-732. This setting is used to expand anamorphic (horizontally compressed) video images from DVDs

FOLLOW INPUT – The aspect ratio and resolution of the input video or graphics signal are both preserved. For example, a composite video image with a 4:3 aspect ratio will appear with the same aspect ratio on a 1080p (16:9) output image, surrounded by black bars

**CUSTOM** – Use this menu to define a custom aspect ratio by adjusting the output image horizontal size (width) and vertical size (height)

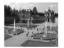

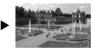

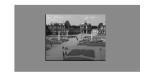

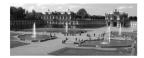

### 7.4 The PIP Screen

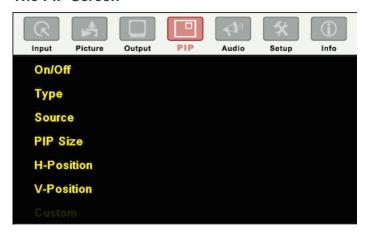

Figure 17: PIP Screen

| Setting    | Function                                                                                                  | Default                |
|------------|----------------------------------------------------------------------------------------------------|------------------------|
| On/Off     | Activate/deactivate the PIP feature: On/Off                                                               | Off                    |
| Туре       | Select the PIP type: PIP (Picture-In-Picture), P+P (Picture + Picture) or Split (see <u>Section 6.3</u> ) | Picture-In-<br>Picture |
| Source     | Select the PIP source: UNIV 1 to UNIV 4, HDMI 1 to HDMI 4, DP1 or DP 2                                    | UNIV 1                 |
|            | When changing the PIP source, the display fades through black                                             |                        |
| PIP Size   | Select the PIP size: 1/25, 1/16, 1/9, 1/4, or select Custom to enable the Custom item in the PIP OSD menu | 1/4                    |
| H-Position | Set the horizontal position of the PIP on the display: 0 – 128                                            | 0                      |
| V-Position | Set the vertical position of the PIP on the display: 0 – 128                                              | 0                      |
| Custom     | H-Size – Set custom size: 1 – 255 (up to 960 pixels)                                                      |                        |
|            | V-Size – Set custom size: 1 – 255 (up to 540 pixels)                                                      |                        |
|            | The default size is set close to 1/9 in XGA                                                               |                        |

### 7.5 The Audio Screen

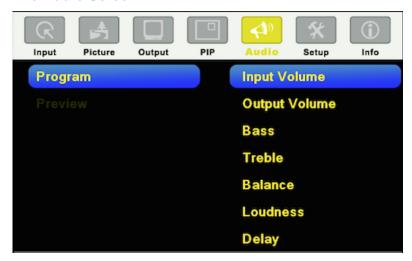

Figure 18: Audio Screen

| Setting                | Function                                                                                                    | Default  |  |  |  |
|------------------------|----------------------------------------------------------------------------------------------------|----------|--|--|--|
| Program/Preview        | Program/Preview                                                                                                    |          |  |  |  |
| Input Volume           | Adjust the input volume: -22 to 22                                                                                                    | 0        |  |  |  |
| Output Volume          | Adjust the output volume: -100 to 24                                                                                                    | 0        |  |  |  |
| Bass                   | Adjust the bass: -24 to 24                                                                                                    | 0        |  |  |  |
| Treble                 | Adjust the treble: -24 to 24                                                                                                    | 0        |  |  |  |
| Balance                | Adjust the balance: -10 to 10                                                                                                    | 0        |  |  |  |
| Loudness               | Set loudness Off or On                                                                                                    | Off      |  |  |  |
| Delay                  | Select to dynamic (the audio delay equals the pipeline video delay), User Define or Off                                                                                                    | Dynamic  |  |  |  |
| User Delay             | If User Delay is selected, set the delay time (in 2ms steps): Program: 0 to 170ms Preview: 0 to 70ms                                                                                                    | 0        |  |  |  |
| Input Source           | Select the audio input: Analog 1 to Analog 10, S/PDIF or Embedded (for HDMI and DP inputs).  For each video input you can assign an analog audio source, the digital audio source or embedded this input will be switched along with the video input.  For example, Analog 1 is assigned to UNIV 3. Whenever UNIV 3 is selected, Analog 1 will be selected too | Analog 1 |  |  |  |
| Audio-Follow-<br>Video | Set to Off or On. When on, the audio will follow the video, as set in the Input Source menu. When Off selecting a different video signal will not change the audio setting and it can be selected via the Input Source menu separately                                                                                                    | On       |  |  |  |

## 7.6 The Setup Screen

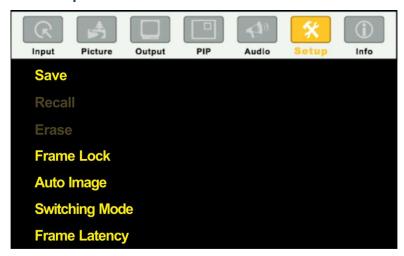

Figure 19: Setup Screen

| Setting       | Function                                                                                                    | Default |
|---------------|----------------------------------------------------------------------------------------------------|---------|
| Save          | Save setup to Profile 1 to Profile 8 or via USB to a memory stick                                                                                                    |         |
| Recall        | Recall setup from Profile 1 to Profile 8 or from a memory stick via USB port                                                                                                    |         |
| Erase         | Erase a setup from Profile 1 to Profile 8                                                                                                    |         |
| Frame<br>Lock | Set to On or Off. Frame Lock locks the vertical refresh rate of the output to that of the input. Frame Lock only locks 50Hz or 60Hz In cases where the output resolution can support the vertical refresh rate of the input, the output refresh rate will change according to the input refresh rate | Off     |
|               | note that: Seamless switching is not possible when working in the Frame Lock mode unless all sources are frame synchronized                                                                                                    |         |
|               | If VP-732 can lock the input then the output will follow                                                                                                    |         |
|               | If VP-732 cannot lock the input, then the output will not change. The info menu will display one of the following:  Sync Mode: Free Run (Frame Lock Off) or                                                                                                    |         |
|               | Sync Mode: Frame Lock (Frame Lock On)                                                                                                    |         |
|               | When resetting the resolution to XGA or 720p, Frame                                                                                                    |         |
|               | Lock will be turned off automatically and if required you                                                                                                    |         |
|               | will need to turn Frame Lock on                                                                                                    |         |

| Setting                     | Function                                                                                                    | Default         |
|-----------------------------|----------------------------------------------------------------------------------------------------|-----------------|
|                             | When changing the output resolution (not including Native HDMI and Custom 1 to 4), if the new output resolution can be locked, <b>VP-732</b> locks it. If not, it will be unlocked                                                                                                    |                 |
|                             | When changing the output resolution to Native, HDMI or Custom1 to 4, Frame Lock turns off and is disabled (grayed out)                                                                                                    |                 |
| Auto<br>Image               | Set to Manual or Auto Set to Manual to adjust and align the picture. Set to Auto to automatically adjust and align the picture each time one of the UXGA inputs is selected or if the UXGA input resolution has changed                                                                                                    | Manual          |
| Switching<br>Mode           | Selects Seamless switching (fade-through-Black) or Fast switching which is faster but may cause glitches on the output (applies when switching between analog inputs)                                                                                                    | Seamless        |
| Frame<br>Latency            | Select:  Best Quality – Does not consider the latency; all the options (and filters) are allowed in order to achieve the highest quality picture.  Fast – disables most of the filters, but allows some of the more important processing, such as frame rate conversion and cropping                                                                                                    | Best<br>Quality |
| Auto-<br>switch<br>priority | Auto-Switch Priority lets you set the order of inputs to be scanned in search for a new active source, 5 seconds after losing the input signal.  Set the scanning order of the following inputs from Priority 1 to Priority 10: UNIV 1, UNIV 2, UNIV 3, UNIV 4, HDMI 1, HDMI 2, HDMI 3, HDMI 4, DP1 and DP2.  Set the priority list from First priority to the 10 <sup>th</sup> priority. For example, select First Priority and then select the input that will be first in priority from the list of inputs.  Set the second input you want scanned into the Second Priority, and so on.  By default, the priority order is as follows: HDMI 1 (First Priority 1) HDMI 2 (Second Priority 2), HDMI 3 (Third Priority 3), HDMI 4 (4th Priority), DP 1 (5th Priority 5) DP 2 (6 <sup>th</sup> Priority), UNIV 1 (7 <sup>th</sup> Priority), UNIV 2 (8 <sup>th</sup> Priority), UNIV 3 (9 <sup>th</sup> Priority), UNIV 4 (10 <sup>th</sup> Priority).  SDI inputs are not available for the VP-732 |                 |
| Hot Plug                    | Set Hot Plug On or Off for the following inputs: HDMI1, HDMI 2, HDMI 3, HDMI 4, DP 1 and DP 2  On – When connecting an HDMI input to the unit, the unit will act regularly (EDID+HDCP)  Off – When switching back into this HDMI source, the unit will not activate the hot plug signal and will not have to do the EDID+HDCP handshaking After completion, the unit will switch this HDMI input into the bypass mode automatically                                                                                                    | Off             |

| Setting               | Function                                                                                                    | Default |
|-----------------------|----------------------------------------------------------------------------------------------------|---------|
| HDMI<br>Input<br>HDCP | Set to On or Off for each of the HDMI inputs as well as DP1 and DP2 HDCP support can be enabled (On) or disabled (Off) for each of the HDMI/DP inputs, allowing the source to transmit a non-HDCP signal if required (for example, when working with a Mac computer)   | On      |
| Ethernet<br>Setting   | Set the following Ethernet settings: DHCP (DHCP will automatically assign an IP address) On or Off, IP Address, Subnet Mask and Gateway                                                                                                    |         |
| Factory<br>Reset      | Select Yes to reset your VP-732 to its preset default settings                                                                                                    |         |
| Advanced<br>Setup     | Opens the advanced setup menu screen, which includes the: Mode Set (Section 7.6.1), OSD (Section 7.6.2), Misc (Section 7.6.3), Input (Section 7.6.3.1) and Output (Section 7.6.5) OSD menus, Input EDID Setup (Section 7.6.6) and the Max Volume Limit (Section 7.6.7) |         |

#### 7.6.1 The Mode Set Screen

The Mode Set functions define the desired working resolution and refresh rate when the system cannot distinguish between similar resolutions (for example, resolutions that have the same number of lines can be defined to identify refresh rate values).

| Setting | Function   | Selection/Range                    | Default        |
|---------|------------|------------------------------------|----------------|
| Mode 1  | Set mode 1 | 1400x1050x60Hz<br>1680x1050x60Hz   | 1680x1050x60Hz |
| Mode 2  | Set mode 2 | 1280x1024x75Hz<br>1280x1024x76Hz   | 1280x1024x75Hz |
| Mode 3  | Set mode 3 | 1280x768x60Hz<br>1366x768x60Hz     | 1280x768x60Hz  |
| Mode 4  | Set mode 4 | 1024x768x75Hz<br>1024x768x75Hz-Mac | 1024x768x75Hz  |
| Mode 5  | Set mode 5 | 1280x960x60Hz<br>1600x900x60Hz(R)  | 1280x960x60Hz  |

For example, if two resolutions have the same number of lines (for example, 1050), we can define them so that the unit identifies them as 1400x1050 or as 1680x1050.

#### 7.6.2 The OSD Screen Functions

| Setting        | Function                         | Selection/Range                                           | Default |
|----------------|----------------------------------|-----------------------------------------------------------|---------|
| OSD Position   | Select the location of the OSD   | Program or Preview                                        | Preview |
| Menu Position  | Set the location of the OSD menu | Center, Top Left, Top Right,<br>Bottom Left, Bottom Right | Center  |
| Time Out (sec) | Set the OSD menu timeout         | 5, 10, 20, 30, 60, 90 or Off                              | 30      |

### 7.6.3 The Misc Screen Functions

| Setting                | Function                                                                                                    | Default          |
|------------------------|----------------------------------------------------------------------------------------------------|------------------|
| Logo                   | Select On, Off or Custom Choose ON for the start-up logo to appear on the screen Choose OFF for it not to appear Custom – to select a custom logo (a BMP file with a resolution of up to 640x400) downloaded via the item below                                                                                                    | Kramer<br>Logo   |
| Logo<br>Download       | To download a logo,  Load the BMP image (the file should not exceed a resolution of 640x400)  Connect the Memory stick to the USB connector on the front panel.  Click Logo Download item.  Select the BMP file and press the Enter button  When Custom is selected in the Logo item menu this logo will appear after powering up the device |                  |
| Blank<br>Color         | Select Black or Blue Set the blank color (the color that appears on the screen when the blank button is pressed)                                                                                                    | Blue             |
| Background             | Select a Blue or Black background if no signal is detected or a file cannot be displayed  All the transitions will go through black, even if a blue background color is selected here they talk about custom                                                                                                    | Black            |
| Low<br>Power<br>Saving | Select Off, Sleep or Power-down; will be activated after an input signal is not detected for 5 minutes When set to <b>Sleep</b> , press any key to reactivate the machine. When set to <b>Powerdown</b> , press any key to reboot the machine                                                                                                | On               |
| Save Lock              | Select On or Off Set to <b>On</b> to save the lock status when the machine is powered down                                                                                                    |                  |
| Input Lock             | Select On or Off Set to <b>Off</b> so you can still use the SOURCE buttons on the front panel even when the lock button is on                                                                                                    |                  |
| Blank                  | Select Blank & Mute, Blank or Mute to determine the behavior of the BLANK front panel button Set to Blank & Mute to blank the output image and mute the audio Set to Blank to blank the output Set to Mute to mute the audio                                                                                                    | Blank<br>& Mute  |
| Freeze                 | Select Freeze & Mute, Freeze or Mute to determine the behavior of the FREEZE front panel button  Set to Freeze & Mute to Freeze the output image and mute the audio  Set to Freeze to freeze the output  Set to Mute to mute the audio                                                                                                    | Freeze<br>& Mute |

| Setting                      | Function                                                                                                    | Default |
|------------------------------|----------------------------------------------------------------------------------------------------|---------|
| HDCP<br>Setting              | Select Follow Input or Follow Output to define whether the HDCP will follow the input or the output                                                                                                    |         |
|                              | When <b>Follow Input</b> is selected, the scaler changes its HDCP output setting (for the HDMI output) according to the HDCP of the input.                                                                                           |         |
|                              | This option is recommended when the HDMI scaler output is connected to a splitter/switcher (in this mode, switching may not be alitch-free)                                                                                          |         |
|                              | When <b>Follow Output</b> is selected, the scaler matches its HDCP output to the HDCP setting of the HDMI acceptor to which it is connected.                                                                                         |         |
|                              | This ensures smooth switching, regardless of the input                                                                                                    |         |
| Overscan                     | Select On or Off                                                                                                    | Off     |
|                              | Set to On to Allow stretching of the outputted picture                                                                                                    |         |
|                              | This feature is enabled only for HD input resolutions                                                                                                    |         |
| Overlay                      | Select to Off, Text or Logo. (See Section 7.6.3.1) Select Text to overlay text over the image (via the USB port), or select Logo to overlay a logo over the image (via the USB port) Note that the Logo resolution should be 640x400 |         |
| Firmware<br>Download<br>Path | Set the firmware download path to Default, Slave, DP Input 1, DP Input 2 or DP Output – is this for the user?                                                                                                    | Default |

### 7.6.3.1 Using Text Overlay

The text overlay feature is accessed via the Application Program (AP).

Running this AP with the PC connected to the **VP-732** lets you display text over the screen, with features including text color and speed, transparency, text position and repetition. Current text overlay settings can be saved and loaded to the AP.

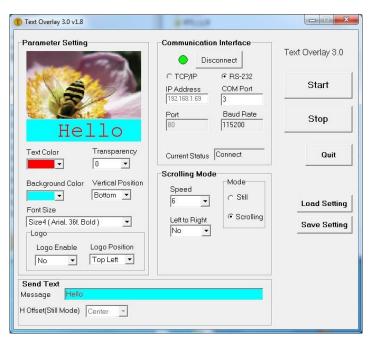

Figure 20: Text Overlay Application Screen

| Feature           |                      | Function                                                                                       |  |
|-------------------|----------------------|------------------------------------------------------------------------------------------------|--|
| Parame            | eter Setting Area    |                                                                                                |  |
| Text Co<br>Box    | lor Dropdown         | Select the Text color                                                                          |  |
| Transpa<br>Box    | arency Dropdown      | Select the transparency level (0 to 7)                                                         |  |
| Backgro<br>Dropdo | ound Color<br>wn Box | Set the text background color                                                                  |  |
| Vertical          | Position             | Set the vertical position of the text background on the display screen (Top, Center or Bottom) |  |
| Font Siz          | ze                   | Select the text overlay font size                                                              |  |
| Logo              | Logo Enable          | Enable the logo to appear on screen                                                            |  |
|                   | Logo Position        | Set the position of the logo                                                                   |  |
| Commi             | unication Interface  | e Area                                                                                         |  |
| Connec            | t/Disconnect         | Connect the machine or disconnect                                                              |  |
| TCP/IP            | Check box            | Not available                                                                                  |  |
| RS-232 Check box  |                      | When selected, set the COM port and Baud Rate (9600) to connect via the RS-232 connector       |  |
| IP Address        |                      | When selected Set the IP address of thedevice and the port                                     |  |
| Current           | Status               | Displays the current status                                                                    |  |
| Scrollin          | Scrolling Mode Area  |                                                                                                |  |

| Feature                              | Function                                                                                                    |
|--------------------------------------|----------------------------------------------------------------------------------------------------|
| Speed Dropdown Box                   | Set the speed at which the text moves on the display                                                                             |
| Mode                                 | Set to Still (fixed text) or Scrolling (text moves across the display)                                                           |
| Left to Right                        | Set direction of the scrolling text                                                                                              |
| Send Text Area                       |                                                                                                    |
| Message                              | Type the desired text in the Message box                                                                                         |
| H-Offset (Still<br>Mode)Dropdown Box | After selecting the Still mode, use the <i>H-Offset</i> box to select the horizontal position of the text (Left Center or Right) |
| Operation Buttons                    |                                                                                                    |
| Start Button                         | Click to display the text on screen                                                                                              |
| Stop Button                          | Click to stop scrolling on screen                                                                                                |
| Quit Button                          | Click to quit the program                                                                                                    |
| Load Setting Button                  | Click to load a previously saved setting                                                                                         |
| Save Setting Button                  | Click to save the current setting                                                                                                |

## 7.6.4 The Input Functions

The following table defines the input settings:

| Setting | Function                               | Default  |
|---------|----------------------------------------|----------|
| Custom  | Custom Input from Custom 1 to custom 4 | Custom 1 |
| HT      | Horizontal Total                       |          |
| HW      | Horizontal sync pulse width            |          |
| HS      | Horizontal active start point          |          |
| HA      | Horizontal active region               |          |
| HP      | Horizontal polarity                    |          |
| VT      | Vertical Total                         |          |
| VW      | Vertical sync pulse width              |          |
| VS      | Vertical active start point            |          |
| VA      | Vertical active region                 |          |
| VP      | Vertical polarity                      |          |
| OCLK    | Output clock                           |          |
| Enable  | Set to On to enable parameter change   | Off      |
| Save    | Apply settings                         | N/A      |

### 7.6.5 The Output Functions Screen

The following table defines the output settings:

| Setting       | Function                      | Default |
|---------------|-------------------------------|---------|
| Custom Output | Custom 1 to Custom 4          |         |
| HT            | Horizontal total              | 1344    |
| HW            | Horizontal sync pulse width   | 136     |
| HS            | Horizontal active start point | 296     |
| НА            | Horizontal active region      | 1024    |

| Setting         | Function                                                                                                    | Default |
|-----------------|----------------------------------------------------------------------------------------------------|---------|
| HP              | Horizontal polarity                                                                                                    |         |
| VT              | Vertical total                                                                                                    | 806     |
| VW              | Vertical sync pulse width                                                                                                    | 6       |
| VS              | Vertical active start point                                                                                                    | 35      |
| VA              | Vertical active region                                                                                                    | 768     |
| VP              | Vertical polarity                                                                                                    |         |
| OCLK            | Output clock                                                                                                    | 65      |
| Save            | Save setup                                                                                                    |         |
| Get Current     | Import the values of the currently selected output resolution into the User Mode Setting                                        |         |
| Read HDMI1 EDID | Reads the EDID file from the acceptor that is connected to the HDMI 1 output. The EDID is stored as a custom output resolution. | N/A     |
|                 | This allows automatic handling of LED screens that support very low non-standard resolutions                                    |         |
| Read HDMI2 EDID | Reads the EDID file from the acceptor that is connected to the HDMI 2 output. The EDID is stored as a custom output resolution. | N/A     |
|                 | This allows automatic handling of LED screens that support very low non-standard resolutions                                    |         |
| Read DP EDID    | Reads the EDID file from the acceptor that is connected to the DP output. The EDID is stored as a custom output resolution.     | N/A     |
|                 | This allows automatic handling of LED screens that support very low non-standard resolutions                                    |         |
| Read VGA EDID   | Reads the EDID file from the acceptor that is connected to the VGA output. The EDID is stored as a custom output resolution.    | N/A     |
|                 | This allows automatic handling of LED screens that support very low non-standard resolutions                                    |         |

<u>Figure 21</u> illustrates horizontal and vertical sync pulse width, timing and active video area for a typical frame of video.

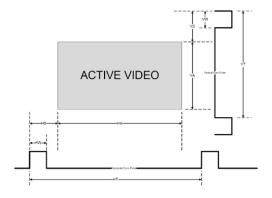

Figure 21: Active Video Functions

### 7.6.6 The Input EDID Setup Screen

The following table defines the input EDID settings:

| Setting                                        | Function                                                                                                    | Default |
|------------------------------------------------|----------------------------------------------------------------------------------------------------|---------|
| For HDMI 1, HDMI 2, HDMI 3, HDMI 4, DP 1, DP 2 |                                                                                                    |         |
| Default                                        | set the input to the default resolution                                                                                                    |         |
| Copy HDMI 1 Out                                | Copy the EDID from the HDMI 1 output to the input                                                                                                    | Default |
| Copy HDMI 2 Out                                | Copy the EDID from the HDMI 2 output to the input                                                                                                    | Delault |
| Copy DP Out                                    | Copy the EDID from the DP output to the input                                                                                                    |         |
| User Define                                    | Setup a user defined EDID via EDID Designer                                                                                                    |         |
| Select Modeline                                | This feature is available only if Default is selected. Otherwise it is disabled. Select the native resolution: Default 1024x768@60, 1280x800@60, 1280x1024@60, 1366x768@60, 1440x900@60, 1400x1050@60, 1600x900@60 (R), 1600x1200@60, 1680x1050@60, 1920x1080@60, 1920x1200@60Hz (R), 720p50, 720p60, 1080p50, 1080p60, 2K50, 2K60 | Default |
| For UNIV 1, UNIV 2, UNIV 3, UNIV 4             |                                                                                                    |         |
| Default                                        | set the input to the default resolution                                                                                                    | Default |
| Copy VGA Out                                   | Copy the EDID from the PC output to the inputs                                                                                                    |         |
| User Define                                    | Setup a user defined EDID via EDID Designer                                                                                                    |         |
| Select Modeline                                | Select the native resolution: Default (1920x1080@60), 1024x768@60, 1280x800@60, 1280x1024@60, 1366x768@60, 1440x900@60, 1400x1050@60, 1600x900@60 (R), 1600x1200@60, 1680x1050@60, 1920x1080@60, 1920x1200@60Hz (R)                                                                                                    | Default |

### 7.6.7 The Maximum Volume Limit Screen

Set the maximum program output volume and the maximum preview output volume from -100 to 24 (default = 24).

### 7.7 The Info Screen

From the Information screen (see Figure 22), you can verify the Program Source, Preview Source, PIP Source, Program Output, Preview Output, HDMI Output, Sync Mode, MCU Version, OSD Version, FPGA Version, Slave Version CPLD IO Version, CPLD KPD Version, Dynamic IP/Static IP.

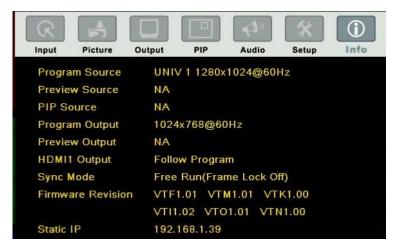

Figure 22: Information Screen

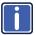

When the output resolution is 1920x1080 or 1920x1200, "No Embedded Audio" will appear in brackets next to the resolution.

## 8 Firmware Upgrade

You can upgrade the VP-732 via the RS-232 port as follows:

- VP download Tool (ETH) to download Master, OSD and FPGA FW.
- EPConsole (RS232) to download Slave FW.
- EDID\_Programmer (RS232) to download EDID VGA Analog, EDID HDMI and EDID DisplayPort.
- GProbe7 (RS232) to download DP out/in FW

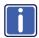

The latest firmware version, can be downloaded from the Kramer Web site at <a href="http://www.kramerelectronics.com/support/downloads.asp">http://www.kramerelectronics.com/support/downloads.asp</a>

Note that the firmware download path can be set via the Firmware Download Path menu item (see Section 7.6.3).

## 9 Using the Embedded Web Pages

The Web pages let you control the **VP-732** via the Ethernet. The Web pages include all the OSD items and more, and are accessed using a Web browser and an Ethernet connection.

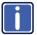

Note that the Web page features are described in more detail in the OSD Menu, Section 7.

#### Before attempting to connect:

- Perform the procedures in <u>Section 5.3</u>.
- Ensure that your browser is supported

The following operating systems and Web browsers are supported:

### For Windows 7 and higher:

- Chrome version 35
- Internet Explorer version 10
- Firefox version 30

#### For Mac (PC):

Chrome version 35

#### For iOS:

- Chrome version 35
- Safari 7

#### For Android OS:

Chrome version 35

## 9.1 Browsing the VP-732 Web Pages

To browse the VP-732 Web pages:

- 1. Open your Internet browser.
- Type the IP number of the device in the Address bar of your browser. For example, the default IP number:

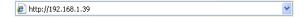

### The Uthentication window appears:

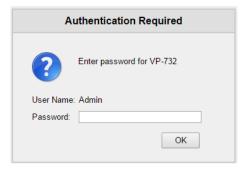

Enter the password and click OK.
 The Routing & Scaling (first) page loads.

### There are six Web pages:

- The Routing & Scaling (Program and Preview) page (see <u>Section 9.2</u>)
- The Device settings page (See Section 9.3)
- The Input Settings page (see Section 9.4)
- The Output settings page (see Section 9.5)
- The Audio Settings page (see Section 9.6)
- The Miscellaneous Video Settings page (see Section 9.7)
- The EDID management page (see <u>Section 9.8</u>)
- The Advanced Settings page (see Section 9.9)
- The Custom Resolutions page (see Section 9.10)
- The Security page (see <u>Section 9.11</u>)
- The About page (see Section 9.12)

## 9.2 The Routing & Scaling Page

<u>Figure 23</u> shows the Program Routing & Scaling page that is also the first page that appears following the loading page. The column on the left shows the Routing & Scaling page selected and below a list of all the other available Web pages.

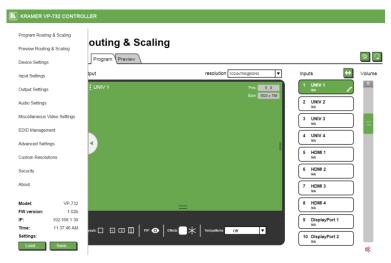

Figure 23: The Routing & Scaling Page with Web page list on the left

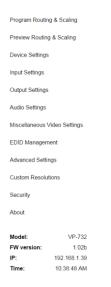

Web pages list on the left automatically hides itself when the page is accessed:

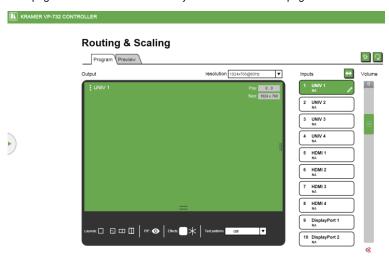

Figure 24: The Routing & Scaling Page - Program Window

The Preview Router and Scaling page is enabled when in the Preview mode.

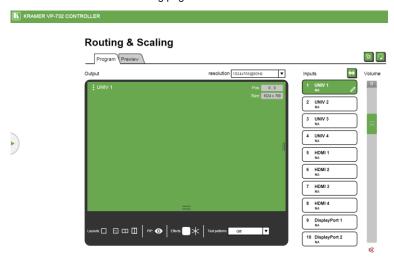

Figure 25: The Routing & Scaling Page - Program Window

The Preview Routing & scaling page is enabled when in the Preview Mode (Preview Mode button lights).

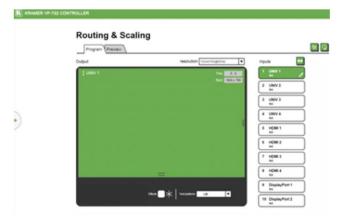

Figure 26: The Routing & Scaling Page - Preview Window

To operate the device in the PIP mode, set the Preview resolution to Single Window or click the Follow Program button.

You can set the size of the Program/Preview window by clicking and moving the right and bottom edges of the image. You can also move the image by clicking, holding and moving the image about. The image size and position are indicated at the image top right and for each window, the top left side area shows the selected input.

The Routing & Scaling main area shows a depiction of the display which can show a single window (shown in <u>Figure 24</u>) or some variation of a MAIN window and a PIP window (one image over another), as illustrated in <u>Figure 28</u>.

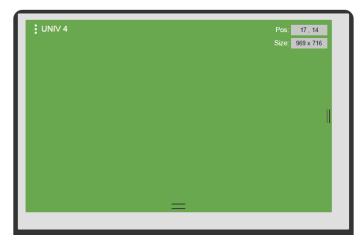

Figure 27: The Routing & Scaling Page - Single Program/Preview Window

When in the PIP mode, the PIP image can be moved in any direction by clicking and moving the mouse and sized by moving the right and bottom edges of the image.

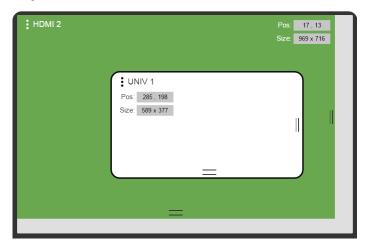

Figure 28: The Routing & Scaling Page - Moving the PIP Window (

The output resolution can be selected from the Resolution drop-down box:

## **Routing & Scaling**

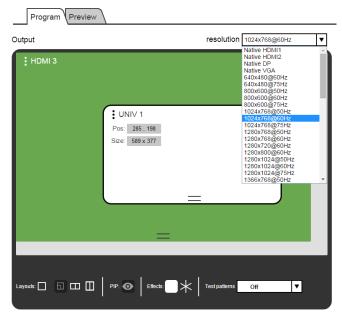

Figure 29: The Routing & Scaling Page - Selecting the output Resolution

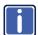

The Preview tab shows the list of resolutions available for the Preview output (including Single Picture, see <u>Section 7.3</u>).

The list of available inputs appears on the right side of the main area. The selected input appears green when its image is selected. For example, in <u>Figure 30</u> the HDMI 3 input is selected and appears green on the list.

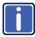

The Preview tab lets you set the preview input to follow the program input, see Section .

### **Routing & Scaling**

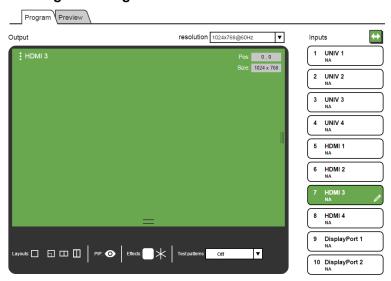

Figure 30: The Routing & Scaling Page - Input Selection

### 9.2.1 Swapping Inputs

Press the Swap **Inputs** button to swap between MAIN and PIP inputs (in the PIP mode). For example, if the MAIN window displays input 3 and the PIP window displays input 1, these inputs swap places when clicking the Swap Inputs button, so the MAIN window will now show HDMI 1 and the PIP window will show HDMI 3.

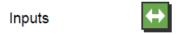

Figure 31: The Routing & Scaling Page - The Swap Inputs

#### 9.2.2 The Lower Buttons Bar

The lower buttons bar lets you perform quick and easy setups:

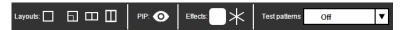

Figure 32: The Routing & Scaling Page - Program Lower Buttons Bar

The Preview buttons bar includes effects and test patterns only:

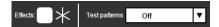

Figure 33: The Routing & Scaling Page - Preview Lower Buttons Bar

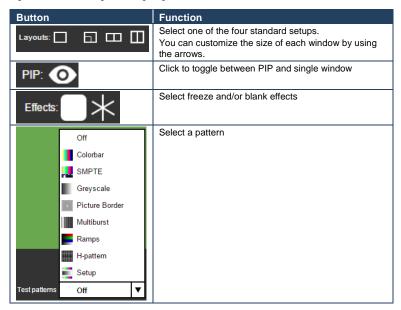

### 9.2.3 Store and Recall a Setup

You can store or recall a setup via the store and recall buttons:

Store button Recall button

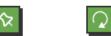

To save a preset:.

Click the preset button. the Click a preset button (1 to 8), Click the Recall button to recall a preset. Only buttons

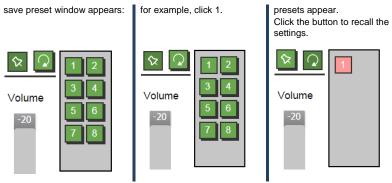

Figure 34: The Routing & Scaling Page - Storing and Recalling a Preset

#### 9.2.4 Audio Level Slider

The volume audio slider appears on the right side of the page and can be toggled to mute and unmute, if required (see Section 9.6).

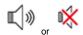

Figure 35: The Routing & Scaling Page - Muting the Audio Level

### 9.2.5 Editing an Input

Click the pen icon on the input label to edit the input. the Web page moves to the Input Settings page.

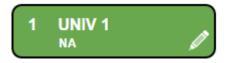

Figure 36: The Routing & Scaling Page - Editing an Input

## 9.3 The Device Settings Page

The Device Settings window (in <u>Figure 37</u>) lets you set the device name, change the Ethernet parameters, perform factory reset and view the information data.

## **Device Settings**

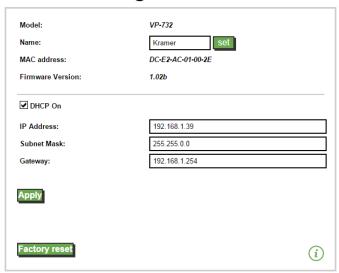

Figure 37: The Device Settings Page

### 9.3.1 Changing the Ethernet Settings

You can change the Ethernet parameters (DHCP box needs to be checked) by typing the changing and clicking the Apply button. Note that:

 When changing the IP number, you need to reload the Web page with the new IP number

#### 9.3.2 The Information Window

To access the information window, click the  $\stackrel{(i)}{=}$  icon on the lower right side of the page. Click it once more to close the INFO window.

| INFO                 |                          |
|----------------------|--------------------------|
| Program Source       | UNIV1_NoSignal           |
| Preview Source       | Follow_Program           |
| PIP Source           | NA                       |
| Program Output       | 1024x768@60Hz            |
| Preview Output       | 800x600@60Hz             |
| HDMI1 Output         | Follow_Program           |
| Sync Mode            | Free_Run(Frame_Lock_Off) |
| MCU Version          | VTF1.06d                 |
| OSD Version          | VTM1.04a                 |
| FPGA Version         | VTK1.01                  |
| Slave Version        | VTI1.02                  |
| CPLD IO Version      | VTO1.00                  |
| CPLD KPD Version     | VTN1.00                  |
| Dynamic IP/Static IP | Static_IP:192.168.1.39   |

Figure 38: The Device Settings Page - the Information Window

### 9.3.3 Factory Reset

Click the Factory reset button to reset the device. The following window appears:

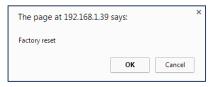

Figure 39: The Device Settings Page - Factory Reset

Click OK to start factory reset.

## 9.4 The Input Settings Page

The Input Settings page lets you setup the Program and PIP/Preview inputs and can also be accessed via the edit icon in the Scaling & Routing page, see Section 9.2.5.

## **Input Settings**

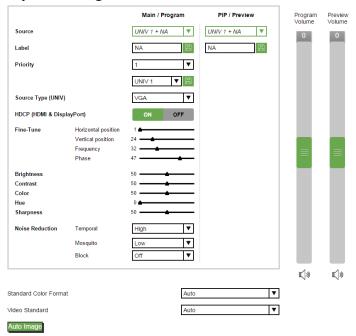

Figure 40: The Input Settings Page

The following table defines the Input Settings page items:

| Button                       | Function                                                                                                    |
|------------------------------|----------------------------------------------------------------------------------------------------|
| Source                       | Select the input source, see Section 7.1                                                                           |
| Label                        | Label the input                                                                                                    |
| Priority                     | Set the priority                                                                                                   |
| Source type (UNIV)           | Set the type of source (VGA/Component/YC/Video), disabled if the selected input is not UNIV, see Section 7.1       |
| HDCP (HDMI &<br>DisplayPort) | Set to ON or OFF                                                                                                   |
| Fine-Tune                    | Adjust the image parameters Horizontal and Vertical Position, Frequency and Phase, for VGA images, see Section 7.1 |
| Brightness                   | See Section 7.2                                                                                                    |
| Contrast                     |                                                                                                    |
| Color                        |                                                                                                    |
| Hue                          |                                                                                                    |
| Sharpness                    |                                                                                                    |
| Noise Reduction              |                                                                                                    |
| Standard Color               | Select the color format to Auto/RGB/YUV (for HDMI and DP                                                           |

| Button         | Function                                                                                                    |
|----------------|----------------------------------------------------------------------------------------------------|
| Format         | inputs), see <u>Section 7.1</u>                                                                                          |
| Video Standard | Select the video standard to Auto/NTSC/PAL/PAL-M/PAL-N/NTSC 4.43/SECAM/PAL-60 (for YC and video inputs), see Section 7.1 |
| Auto Image     | See Section 7.1                                                                                                    |
| Program Volume | Set the input program volume                                                                                             |
| Preview Volume | Set the input preview volume                                                                                             |

## 9.5 The Output Settings Page

Figure 41 shows the Program and Preview Output Settings page.

## **Output Settings**

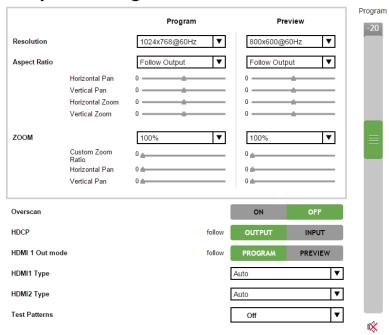

Figure 41: The Output Settings Page

| Button       | Function                                                                                                    |
|--------------|----------------------------------------------------------------------------------------------------|
| Resolution   | Define the Program and Preview resolutions (setting to single picture sets the PIP mode)                                                       |
| Aspect ratio | Set the Program and Preview aspect ratios (see Section 7.3.1)                                                                                  |
| Zoom         | Set the Program and Preview zoom from 100% to 400% or click custom to set the custom zoom and enable Zoom Horizontal Pan and Zoom Vertical Pan |

| Button               | Function                                                                                                    |
|----------------------|----------------------------------------------------------------------------------------------------|
| Overscan             | Select On or Off; set to On to Allow stretching of the outputted picture                                                  |
| HDCP                 | Select Follow Input or Follow Output to define whether the HDCP will follow the input or the output                       |
| HDMI 1 Out Mode      | Select the output for HDMI 1 to Follow Program or Follow Preview                                                          |
| HDMI 1 Type          | Set the HDMI1 output type to Auto, HDMI or DVI                                                                            |
| HDMI 2 Type          | Set the HDMI 2 output type to Auto, HDMI or DVI                                                                           |
| Test Patterns        | Set the test pattern to Colorbar, SMPTE, Greyscale, Picture<br>Border, Multiburst, Ramps, H-pattern, Setup, or set to Off |
| Program audio slider | Use to set the ??                                                                                                    |

## 9.6 The Audio Settings Page

Figure 42 shows the Program and Preview Output Settings page.

## **Audio Settings**

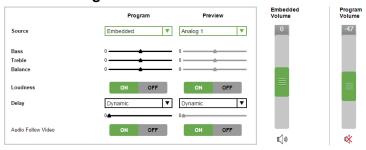

Figure 42: The Audio Settings Page

| Button             | Function                                                                                                    |
|--------------------|----------------------------------------------------------------------------------------------------|
| Source             | Set the Program and Preview audio sources (Analog 1 to Analog 10, S/PDIF or Embedded – for HDMI and DP inputs) |
| Bass               | Adjust the bass                                                                                                |
| Treble             | Adjust the treble                                                                                              |
| Balance            | Adjust the balance                                                                                             |
| Loudness           | Set loudness OFF or ON                                                                                         |
| Delay              | Select the Program and Preview delay to dynamic, User Define or Off. Set the delay time (in ms)                |
| Audio Follow Video | Set to Off or On                                                                                               |
| Program Volume     | Set the program input volume                                                                                   |
| Program Volume     | Set the program output volume                                                                                  |

### **Audio Settings**

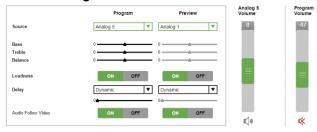

## 9.7 The Miscellaneous Video Settings Page

Figure 43 shows the Miscellaneous Video Settings page.

## Miscellaneous Video Settings

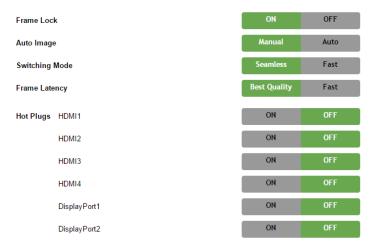

Figure 43: The Miscellaneous Video Settings Page

| Button         | Function                                                                                                    |
|----------------|----------------------------------------------------------------------------------------------------|
| Frame Lock     | Set to On or Off to lock the vertical refresh rate of the output to that of the input (locks only 50Hz or 60Hz), see Section 7.6 |
| Auto Image     | Set to Manual or Auto, see Section 7.6                                                                                           |
| Switching Mode | Select Seamless switching or Fast switching, see Section 7.6                                                                     |
| Frame Latency  | Set to Best Quality or Fast, see Section 7.6                                                                                     |
| Hot Plugs      | Set Hot Plug On or Off for HDMI1 to HDMI 4, DisplayPort 1 and DisplayPort 2, see Section 7.6                                     |

## 9.8 The EDID Management Page

The EDID page lets you read the EDID from any of the outputs (HDMI 1, HDMI 2, DP and VGA), from a list of default resolutions or from a file in your PC (Browse). The selected EDID can be copied to a selected input.

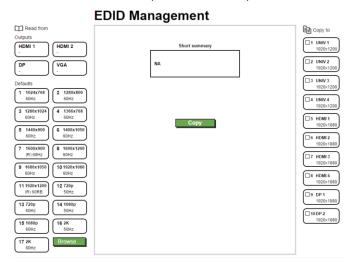

Figure 44: The EDID Page

Figure 45 shows how to select a resolution from the list and select an input:

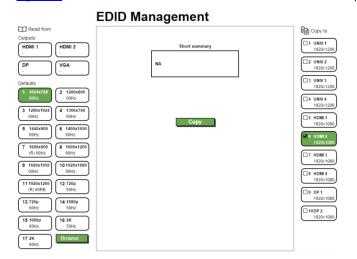

Figure 45: The EDID Page – Selecting a Resolution to copy to an Input

To copy, click the **Copy** button:

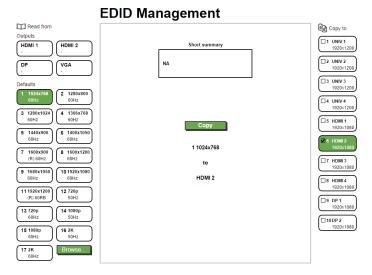

Figure 46: The EDID Page - Copying the Native Timing

<u>Figure 45</u> shows how to select one of the outputs from the list and select an input. To copy, click the **Copy** button:

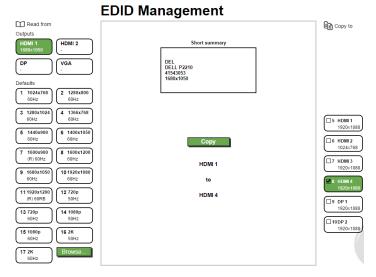

Figure 47: The EDID Page - Copying from an output

## 9.9 The Advanced Settings Page

The HDCP settings page summarizes the HDCP data for the inputs and outputs and lets you change them.

## **Advanced Settings**

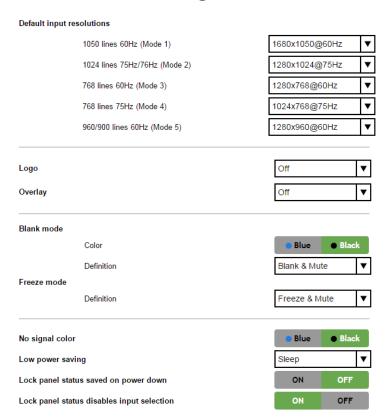

Figure 48: The Advanced Settings Page

| Button                   | Function                                                                                                    |
|--------------------------|----------------------------------------------------------------------------------------------------|
| Default Input Resolution | Define the desired working resolution and refresh rate when the system cannot distinguish between similar resolutions, see Section 7.6.1 |
| Logo                     | Select On, Off or Custom, see Section 7.6.3                                                                                              |
| Overlay                  | Select to Off, Text or Logo, see Section 7.6.3                                                                                           |
| Blank mode               | Select Blank & Mute, Blank or Mute to determine the behavior of the BLANK front panel button                                             |
| Freeze mode              | Select Freeze & Mute, Freeze or Mute to determine the                                                                                    |

| Button                                     | Function                                                                                        |
|--------------------------------------------|-------------------------------------------------------------------------------------------------|
|                                            | behavior of the FREEZE front panel button                                                       |
| No signal color                            | Select a Blue or Black background                                                               |
| Low power saving                           | Select Off, Sleep or Power-down, see Section 7.6.3                                              |
| Lock panel status saved on power down      | Select ON (to save the lock status when the machine is powered down) or Off                     |
| Lock panel status disables input selection | Select ON or OFF (to use the SOURCE buttons on the front panel even when the lock button is on) |

## 9.10 The Custom Resolutions Page

The Custom Resolutions page lets you set the resolution from different sources. Or save a custom input or output (see <u>Sections 7.6.4</u> and <u>7.6.5</u>).

### **Custom resolutions**

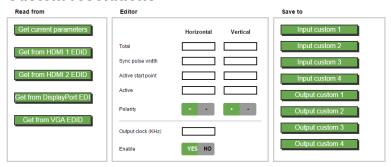

Figure 49: The Custom Resolutions Page

The selected parameters...

### **Custom resolutions**

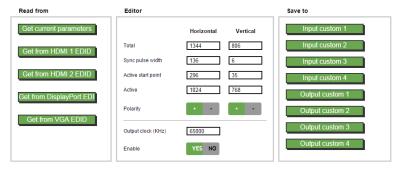

## 9.11 The Security Page

Activate the security ??... and change the password.

## **Security**

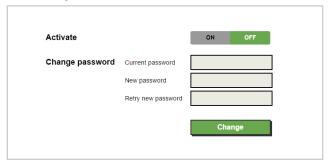

Figure 50: The Security Page

## 9.12 The About Page

The **VP-732** About page lets you view the Web page version and Kramer Electronics Ltd details.

## **About**

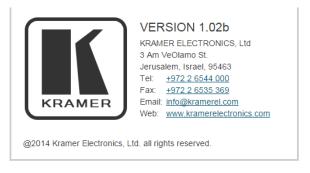

Figure 51: The About Page

# 10 Technical Specifications

| IN IDI ITO                           |                                                                                                    |
|--------------------------------------|----------------------------------------------------------------------------------------------------|
| INPUTS:                              | 4 x HDMI connectors 4 x universal (composite, s-Video, computer graphics and component) on 15-pin HD connectors 2xDP connectors 1 x USB connector 1 S/PDIF on an RCA connector 10 unbalanced stereo audio on 3.5mm mini jacks                                                                                                    |
| OUTPUTS:                             | 2 HDMI connectors 1 DP connector 1 PC (computer graphics) on a 15-pin HD connector 1 balanced audio stereo output on a 5-pin terminal block (+4dBu nominal) 1 stereo speaker output, 10W per channel into 8Ω, on a 4-pin terminal block connector 1 digital S/PDIF output on an RCA connector                                                                                                    |
| COMPLIANCE<br>WITH HDMI<br>STANDARD: | Supports HDMI and HDCP                                                                                                    |
| OUTPUT<br>RESOLUTIONS:               | PROGRAM: Native HDMl1, Native HDMl2, Native DP, Native VGA, 640x480x60Hz, 640x480x75Hz, 800x600x50Hz, 800x600x60Hz, 800x600x50Hz, 1280x768x50Hz, 1280x768x50Hz, 1280x768x50Hz, 1280x768x50Hz, 1280x768x50Hz, 1280x768x50Hz, 1280x720x60Hz, 1280x800x60Hz, 1280x1024x50Hz, 1280x1024x50Hz, 1280x1024x50Hz, 1280x1024x50Hz, 1280x1024x50Hz, 1366x768x50Hz, 1366x768x60Hz, 1400x1050x50Hz, 1400x1050x60Hz, 1600x1200x60Hz, 1680x1050x60Hz, 1920x1080x60Hz, 1920x1200x60Hz, 1800x1200x50Hz, 1680x1050x60Hz, 1480px60Hz, 1920x1200x60Hz, 720px50Hz, 720px50Hz, 1080px50Hz, 1080px50 |
| CONTROL:                             | 720px60Hz, 480px59.94Hz, 720px59.94Hz, Custom 1 to Custom 4  Front panel buttons / OSD, IR remote control, RS-232 on a 9-pin D-sub connector, Ethernet                                                                                                    |
| ADDITIONAL<br>CONTROLS:              | Picture-In-Picture, Picture-and-Picture or Split Screen (two images side-by-side); separate program/preview freeze and zoom, different selectable vertical refresh rates, Video and Audio ProcAmp control, output image scaling and aspect ratio change, EDID capture                                                                                                    |
| POWER<br>SOURCE:                     | 100-240V AC, 50/60Hz, 49VA                                                                                                    |
| OPERATING<br>TEMPERATURE:            | 0° to +40°C (32° to 104°F)                                                                                                    |
| STORAGE<br>TEMPERATURE:              | -40° to +70°C (-40° to 158°F)                                                                                                    |
| HUMIDITY:                            | 10% to 90%, RHL non-condensing                                                                                                    |
| DIMENSIONS:                          | 19" (W), 9.3" (D) 1U (H) rack mountable                                                                                                    |
| WEIGHT:                              | 2.45kg (5.4lbs) approx.                                                                                                    |
| INCLUDED<br>ACCESSORIES:             | rack "ears", IR remote control, power cord                                                                                                    |

### 10.1 Default Communication Parameters

| RS-232                                                                                                    |                                                                     |  |  |  |  |  |
|----------------------------------------------------------------------------------------------------|---------------------------------------------------------------------|--|--|--|--|--|
| Baud Rate:                                                                                                    | 115,200                                                             |  |  |  |  |  |
| Data Bits:                                                                                                    | 8                                                                   |  |  |  |  |  |
| Stop Bits:                                                                                                    | 1                                                                   |  |  |  |  |  |
| Parity:                                                                                                    | None                                                                |  |  |  |  |  |
| Command Format:                                                                                                    | ASCII                                                               |  |  |  |  |  |
| Example (Route the vio                                                                                                    | #ROUTE 0,1,2 <cr></cr>                                              |  |  |  |  |  |
| Ethernet                                                                                                    |                                                                     |  |  |  |  |  |
| To reset the IP settings to the factory reset values go to : Menu->Setup -> Factory RESET->Change the option to YES and press Enter |                                                                     |  |  |  |  |  |
| IP Address:                                                                                                    | 192.168.1.39                                                        |  |  |  |  |  |
| Subnet mask:                                                                                                    | 255.255.255.0                                                       |  |  |  |  |  |
| Default gateway:                                                                                                    | 192.168.1.254                                                       |  |  |  |  |  |
| TCP Port #:                                                                                                    | Not supported                                                       |  |  |  |  |  |
| Default UDP Port #:                                                                                                    | 50000                                                               |  |  |  |  |  |
| Maximum UDP Ports:                                                                                                    | 4                                                                   |  |  |  |  |  |
| Full Factory Reset                                                                                                    |                                                                     |  |  |  |  |  |
| OSD                                                                                                    | Go to : Menu-> FACTORY DEFAULT -> press Enter to Confirm            |  |  |  |  |  |
| P3000                                                                                                    | Use "FACTORY" command                                               |  |  |  |  |  |
| Front panel buttons                                                                                                    | Press the MENU Button while plugging the power to reset the machine |  |  |  |  |  |

## 10.2 Tables of Supported Input Resolutions

| Technical Specifications of the RGBHV / RGBS (PC) / RGsB (PC) Input Signal |                            |       |            |                            |       |  |  |  |
|----------------------------------------------------------------------------|----------------------------|-------|------------|----------------------------|-------|--|--|--|
| Resolution                                                                 | Vertical Frequency<br>(Hz) | Notes | Resolution | Vertical Frequency<br>(Hz) | Notes |  |  |  |
| 640x480                                                                    | 60                         | VESA  | 1280x720   | 60                         | VESA  |  |  |  |
| 640x480                                                                    | 67                         | Mac13 | 1280x800   | 60                         | VESA  |  |  |  |
| 640x480                                                                    | 72                         | VESA  | 1280x800   | 60                         | VESA  |  |  |  |
| 640x480                                                                    | 75                         | VESA  | 1280x960   | 60                         | VESA  |  |  |  |
| 640x480                                                                    | 85                         | VESA  | 1280x960   | 85                         | VESA  |  |  |  |
| 720x400                                                                    | 70                         |       | 1280x768   | 60                         | VESA  |  |  |  |
| 720x400                                                                    | 85                         | VESA  | 1280x768   | 60                         | VESA  |  |  |  |
| 800x600                                                                    | 56                         | VESA  | 1280x1024  | 60                         | VESA  |  |  |  |
| 800x600                                                                    | 60                         | VESA  | 1280x1024  | 75                         | VESA  |  |  |  |
| 800x600                                                                    | 72                         | VESA  | 1280x1024  | 76                         | Sun   |  |  |  |

| Technical Specifications of the RGBHV / RGBS (PC) / RGsB (PC) Input Signal |                            |       |            |                            |       |  |
|----------------------------------------------------------------------------|----------------------------|-------|------------|----------------------------|-------|--|
| Resolution                                                                 | Vertical Frequency<br>(Hz) | Notes | Resolution | Vertical Frequency<br>(Hz) | Notes |  |
| 800x600                                                                    | 75                         | VESA  | 1280x1024  | 85                         | VESA  |  |
| 800x600                                                                    | 85                         | VESA  | 1366x768   | 60                         | VESA  |  |
| 832x624                                                                    | 75                         | Mac16 | 1366x768   | 60                         | VESA  |  |
| 1024x768                                                                   | 60                         | VESA  | 1440x900   | 60                         | VESA  |  |
| 1024x768                                                                   | 70                         | VESA  | 1440x900   | 60                         | VESA  |  |
| 1024x768                                                                   | 75                         | VESA  | 1400x1050  | 60                         | VESA  |  |
| 1024x768                                                                   | 75                         | Mac19 | 1400x1050  | 75                         | VESA  |  |
| 1024x768                                                                   | 85                         | VESA  | 1600x900   | 60                         | VESA  |  |
| 1024x800                                                                   | 84                         | Sun   | 1600x1200  | 60                         | VESA  |  |
| 1152x864                                                                   | 75                         | VESA  | 1680x1050  | 60                         | VESA  |  |
| 1152x870                                                                   | 75                         | Mac21 | 1680x1050  | 60                         | VESA  |  |
| 1152x900                                                                   | 66                         | Sun   | 1920x1080  | 60                         | VESA  |  |
| 1152x900                                                                   | 76                         | Sun   | 1920x1200  | 60                         | VESA  |  |

| Technical Specifications of the Y/C, Video Signal |                                                  |  |  |
|---------------------------------------------------|--------------------------------------------------|--|--|
| Standard                                          | NTSC, NTSC4.43, PAL, PAL-M, PAL-N, SECAM, PAL-60 |  |  |

| Technical Specifications of the Component Input Signal |                         |        |  |  |  |
|--------------------------------------------------------|-------------------------|--------|--|--|--|
| Resolution                                             | Vertical Frequency (Hz) | Remark |  |  |  |
| 1080i                                                  | 60                      | YPbPr  |  |  |  |
| 1080i                                                  | 50                      | YPbPr  |  |  |  |
| 1080p                                                  | 60                      | YPbPr  |  |  |  |
| 1080p                                                  | 50                      | YPbPr  |  |  |  |
| 720p                                                   | 60                      | YPbPr  |  |  |  |
| 720p                                                   | 50                      | YPbPr  |  |  |  |
| 480i                                                   | 60                      | YPbPr  |  |  |  |
| 480p                                                   | 60                      | YPbPr  |  |  |  |
| 576i                                                   | 50                      | YPbPr  |  |  |  |
| 576p                                                   | 50                      | YPbPr  |  |  |  |

| Technical S | Technical Specifications of the DVI Input Signal (for RGB Colorspace) |       |            |                            |       |  |
|-------------|-----------------------------------------------------------------------|-------|------------|----------------------------|-------|--|
| Resolution  | Vertical Frequency<br>(Hz)                                            | Notes | Resolution | Vertical Frequency<br>(Hz) | Notes |  |
| 640x480     | 60                                                                    | VESA  | 1280x800   | 60                         | VESA  |  |
| 640x480     | 480 67                                                                |       | 1280x800   | 60                         | VESA  |  |
| 640x480     | 72                                                                    | VESA  | 1280x960   | 60                         | VESA  |  |
| 640x480     | 75                                                                    | VESA  | 1280x960   | 85                         | VESA  |  |
| 640x480     | 85                                                                    | VESA  | 1280x768   | 60                         | VESA  |  |
| 720x400     | 70                                                                    |       | 1280x768   | 60                         | VESA  |  |
| 720x400     | 85                                                                    | VESA  | 1280x1024  | 60                         | VESA  |  |
| 800x600     | 56                                                                    | VESA  | 1280x1024  | 75                         | VESA  |  |
| 800x600     | 60                                                                    | VESA  | 1280x1024  | 76                         | Sun   |  |

| Technical S | Technical Specifications of the DVI Input Signal (for RGB Colorspace) |       |            |                            |       |  |
|-------------|-----------------------------------------------------------------------|-------|------------|----------------------------|-------|--|
| Resolution  | Vertical Frequency<br>(Hz)                                            | Notes | Resolution | Vertical Frequency<br>(Hz) | Notes |  |
| 800x600     | 72                                                                    | VESA  | 1280x1024  | 85                         | VESA  |  |
| 800x600     | 75                                                                    | VESA  | 1366x768   | 60                         | VESA  |  |
| 800x600     | 85                                                                    | VESA  | 1366x768   | 60                         | VESA  |  |
| 832x624     | 75                                                                    | Mac16 | 1440x900   | 60                         | VESA  |  |
| 1024x768    | 60                                                                    | VESA  | 1440x900   | 60                         | VESA  |  |
| 1024x768    | 70                                                                    | VESA  | 1400x1050  | 60                         | VESA  |  |
| 1024x768    | 75                                                                    | VESA  | 1400x1050  | 75                         | VESA  |  |
| 1024x768    | 75                                                                    | Mac19 | 1600x900   | 60                         | VESA  |  |
| 1024x768    | 85                                                                    | VESA  | 1600x1200  | 60                         | VESA  |  |
| 1024x800    | 84                                                                    | Sun   | 1680x1050  | 60                         | VESA  |  |
| 1152x864    | 75                                                                    | VESA  | 1680x1050  | 60                         | VESA  |  |
| 1152x870    | 75                                                                    | Mac21 | 1920x1080  | 60                         | VESA  |  |
| 1152x900    | 66                                                                    | Sun   | 1920x1200  | 60                         | VESA  |  |
| 1152x900    | 76                                                                    | Sun   | 2048x1080  | 50                         |       |  |
| 1280x720    | 60                                                                    | VESA  | 2048x1080  | 60                         |       |  |

| Technical Specifications of the HDMI Input Signal (for RGB or YUV<br>Colorspace) |                            |       |            |                            |       |
|----------------------------------------------------------------------------------|----------------------------|-------|------------|----------------------------|-------|
| Resolution                                                                       | Vertical Frequency<br>(Hz) | Notes | Resolution | Vertical Frequency<br>(Hz) | Notes |
| 1080i                                                                            | 60                         | YPbPr | 720p       | 50                         | YPbPr |
| 1080i                                                                            | 50                         | YPbPr | 480i       | 60                         | YPbPr |
| 1080p                                                                            | 60                         | YPbPr | 480p       | 60                         | YPbPr |
| 1080p                                                                            | 50                         | YPbPr | 576i       | 50                         | YPbPr |
| 1080P                                                                            | 24                         | YPbPr | 576p       | 50                         | YPbPr |
| 720p                                                                             | 60                         | YPbPr |            |                            |       |

# 10.3 Tables of Supported Output Resolutions

| Technical S | pecifications of the       | ne RGBH | V/Comp/YPk | Pr Output Signal           |            |
|-------------|----------------------------|---------|------------|----------------------------|------------|
| Resolution  | Vertical Frequency<br>(Hz) | Notes   | Resolution | Vertical Frequency<br>(Hz) | Notes      |
| 640x480     | 60                         | VESA    | 1600x1200  | 50                         |            |
| 640x480     | 75                         | VESA    | 1600x1200  | 60                         | VESA       |
| 800x600     | 50                         |         | 1920x1080  | 60                         | VESA       |
| 800x600     | 60                         | VESA    | 1920x1200  | 60                         | VESA       |
| 800x600     | 75                         | VESA    | 1680x1050  | 60                         | VESA       |
| 1024x768    | 50                         |         | 1080i      | 60                         |            |
| 1024x768    | 60                         | VESA    | 1080i      | 50                         |            |
| 1024x768    | 75                         | VESA    | 720p       | 60                         | 1          |
| 1280x720    | 60                         | VESA    | 720p       | 50                         | 1          |
| 1280x768    | 50                         |         | 480p       | 60                         | 1          |
| 1280x768    | 60                         | VESA    | 576p       | 50                         | 1          |
| 1280x800    | 60                         | VESA    | 1080p      | 50                         | 1          |
| 1280x1024   | 50                         |         | 1080p      | 60                         | Comp/YPbPr |
| 1280x1024   | 60                         | VESA    | 480p       | 59.94                      | 1          |
| 1280x1024   | 75                         | VESA    | 720p       | 59.94                      | 1          |
| 1366x768    | 50                         |         | 1080i      | 59.94                      | 1          |
| 1366x768    | 60                         | VESA    | 1080p      | 23.98                      | 1          |
| 1400x1050   | 50                         |         | 1080p      | 24                         | ]          |
| 1400x1050   | 60                         | VESA    | 1080p      | 29.97                      | ]          |
| 1600x900    | 60                         | VESA    | 1080p      | 59.94                      |            |

| Technical S | Specifications of the      | he HDMI | /DVI/RGB Ou | tput Signal                |       |
|-------------|----------------------------|---------|-------------|----------------------------|-------|
| Resolution  | Vertical Frequency<br>(Hz) | Notes   | Resolution  | Vertical Frequency<br>(Hz) | Notes |
| 640x480     | 60                         | VESA    | 1600x1200   | 60                         | VESA  |
| 640x480     | 75                         | VESA    | 1920x1080   | 60                         | VESA  |
| 800x600     | 50                         |         | 1920x1200   | 60                         | VESA  |
| 800x600     | 60                         | VESA    | 1680x1050   | 60                         | VESA  |
| 800x600     | 75                         | VESA    | 2048x1080   | 50                         |       |
| 1024x768    | 50                         |         | 2048x1080   | 60                         |       |
| 1024x768    | 60                         | VESA    | 1080i       | 60                         |       |
| 1024x768    | 75                         | VESA    | 1080i       | 50                         | 1     |
| 1280x720    | 60                         | VESA    | 720p        | 60                         | 1     |
| 1280x768    | 50                         |         | 720p        | 50                         | 1     |
| 1280x768    | 60                         | VESA    | 480p        | 60                         |       |
| 1280x800    | 60                         | VESA    | 576p        | 50                         |       |
| 1280x1024   | 50                         |         | 1080p       | 50                         | 1     |
| 1280x1024   | 60                         | VESA    | 1080p       | 60                         | HDMI  |
| 1280x1024   | 75                         | VESA    | 480p        | 59.94                      | 1     |
| 1366x768    | 50                         |         | 720p        | 59.94                      | 1     |
| 1366x768    | 60                         | VESA    | 1080i       | 59.94                      | 1     |
| 1400x1050   | 50                         |         | 1080p       | 23.98                      | 1     |
| 1400x1050   | 60                         | VESA    | 1080p       | 24                         | 1     |
| 1600x900    | 60                         | VESA    | 1080p       | 29.97                      | 1     |
| 1600x1200   | 50                         |         | 1080p       | 59.94                      | 1     |

# 11 VP-732 Communication Protocol

# Serial Configuration:

Baud rate: 115200 (Bits per second)

Data bits: 8bits

Parity: None Stop bits: 1bit

### Communication confirmation:

Send: CR

Reply: CRLF>

### Set Command:

Send: Y■Control\_Type■Function■Param■ChkSumCR

Reply: Z■Control\_Type■Function■Param■ChkSumCRLF>

## **Get Command:**

Send: Y■Control\_Type■Function■ChkSumCR

Reply: Z■Control\_Type■Function■Param■ChkSumCRLF>

Example: set Input 1 Source Type to Component

Send: Y■0■1■0■2CR

Reply: Z■0■1■0■CRLF>

Example: get current Input 1 Source Type

Send: Y■1■1■3CR

Reply: Z■1■1■0■3CRLF >

#### Definition:

■: ASCII Code 0x20

CR: Ascii Code 0x0D

CRLF: Ascii Code 0x0D+0x0A

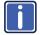

Go to

http://www.kramerelectronics.com/support/product\_downloads.asp to check for the latest **VP-732** communication protocol.

# 11.1 Command list

|     | trol Type | Function | Parameter1                                                                                                    | Description                                                                                                    |
|-----|-----------|----------|----------------------------------------------------------------------------------------------------|----------------------------------------------------------------------------------------------------|
| Set | Get       |          |                                                                                                    | · ·                                                                                                    |
| 0   | -         | 0        | N/A                                                                                                    | Menu                                                                                                    |
| -   | -         | 1        | N/A                                                                                                    | Top                                                                                                    |
| 0   | -         | 2        | N/A                                                                                                    | Down                                                                                                    |
| 0   | -         | 3        | N/A<br>N/A                                                                                                    | Left                                                                                                    |
| 0   | -         | 4        |                                                                                                    | Right                                                                                                    |
| 0   | -         | 5        | N/A                                                                                                    | Enter                                                                                                    |
| 0   | -         | 6        | 0:Reset 720P<br>1:Reset XGA<br>2:Factory Reset                                                                             | Reset program output resolution to XGA / 720P /Factory reset                                                                                      |
| 0   | 1         | 7        | 0: Off<br>1: On                                                                                                    | Panel lock key function                                                                                                    |
| 0   | 1         | 8        | 0: UNIV 1<br>1: UNIV 2<br>2: UNIV 3<br>3: UNIV 4<br>4: HDMI 1<br>5: HDMI 2<br>6: HDMI 3<br>7: HDMI 4<br>8: DP 1<br>9: DP 2 | Program source                                                                                                    |
| 0   | 1         | 9        | N/A                                                                                                    | Program Blank key function  1. PIP mode: only blank the Program source (PIP still turn on)  2. Dual resolution mode :blank the Program source     |
| 0   | 1         | 10       | N/A                                                                                                    | Program Freeze key function  1. PIP mode: only freeze the Program source ( PIP still turn on)  2. Dual resolution mode :freeze the Program source |
| 0   | 1         | 11       | 0: UNIV 1<br>1: UNIV 2<br>2: UNIV 3<br>3: UNIV 4<br>4: HDMI 1<br>5: HDMI 2<br>6: HDMI 3<br>7: HDMI 4<br>8: DP 1<br>9: DP 2 | Preview/PIP Key function (Keypad) PIP Off 1. Turn on PIP and change PIP source PIP On 2. Change PIP source Preview On 3. Change Preview source    |
| 0   | 1         | 12       | N/A                                                                                                    | Preview Blank key function  1. PIP mode: turn off PIP  2. Dual resolution mode :blank the Preview source                                          |
| 0   | 1         | 13       | N/A                                                                                                    | Preview Freeze key function  1. PIP mode: only freeze the PIP source  2. Dual resolution mode: freeze the Preview source                          |
| 0   | 1         | 14       | N/A                                                                                                    | Preview Mute key function                                                                                                    |
| 0   | 1         | 15       | 0: Off<br>1: On                                                                                                    | Preview key function If PIP is On, Preview will turn off PIP                                                                                      |
| 0   | -         | 16       | 0: Off<br>1: On                                                                                                    | Power                                                                                                    |
| 0   | 1         | 17       | N/A                                                                                                    | Program Mute key function                                                                                                    |
| 0   | -         | 18       | N/A                                                                                                    | Save key Open / Close Setup page                                                                                                    |
| 0   | -         | 19       | N/A                                                                                                    | Recall key Open / Close Setup page                                                                                                    |

| Get | Function                              |                                                                                                    |                                                                                                    |  |
|-----|---------------------------------------|----------------------------------------------------------------------------------------------------|----------------------------------------------------------------------------------------------------|--|
|     |                                       | Parameter1                                                                                                    | Description                                                                                                    |  |
| 1   | 20                                    | N/A                                                                                                    | Logo key                                                                                                    |  |
| -   | 21                                    | N/A                                                                                                    | Info key Open / Close Info page                                                                                                    |  |
| -   | 22                                    | N/A                                                                                                    | Picture key Open / Close Picture page                                                                                                    |  |
| -   | 23                                    | N/A                                                                                                    | Audio key Open / Close Audio page                                                                                                    |  |
| -   | 24                                    | N/A                                                                                                    | Auto image key                                                                                                    |  |
| 1   | 32                                    | 0: Off<br>1: On                                                                                                    | Input Auto Switch                                                                                                    |  |
| 1   | 33                                    | 0: VGA<br>1: Component<br>2: YC<br>3: Video                                                                                                    | UNIV 1 Source Type                                                                                                    |  |
| 1   | 34                                    | 0: VGA<br>1: Component<br>2: YC<br>3: Video                                                                                                    | UNIV 2 Source Type                                                                                                    |  |
| 1   | 35                                    | 0: VGA<br>1: Component<br>2: YC<br>3: Video                                                                                                    | UNIV 3 Source Type                                                                                                    |  |
| 1   | 36                                    | 0: VGA<br>1: Component<br>2: YC<br>3: Video                                                                                                    | UNIV 4 Source Type                                                                                                    |  |
| 1   | 37                                    | 0: Auto<br>1: RGB<br>2: YUV                                                                                                    | Input Color Format                                                                                                    |  |
| 1   | 38                                    | 0: Auto<br>1: NTSC<br>2: PAL<br>3: PAL-M<br>4: PAL-N<br>5: NTSC 4.43<br>6: SECAM<br>7: PAL-60                                                                | Input Video Standard                                                                                                    |  |
| 1   | 40                                    | 1 ~ N                                                                                                    | Input H-Position (Enabled for VGA Input) N: Unfixed, changed with Input Mode                                                                                                    |  |
| 1   | 41                                    | 2 ~ N                                                                                                    | Input V-Position (Enabled for VGA Input) N: Unfixed, changed with Input Mode                                                                                                    |  |
| 1   | 42                                    | 0 ~ N                                                                                                    | Input Frequency (Enabled for VGA Input) N: Unfixed, changed with Input Mode                                                                                                    |  |
| 1   | 43                                    | 0 ~ 63                                                                                                    | Input Phase (Enabled for VGA Input)                                                                                                    |  |
| -   | 44                                    | N/A                                                                                                    | Input Auto Image (Enabled for VGA Input)                                                                                                    |  |
| 1   | 50                                    | 0~100                                                                                                    | Picture Brightness                                                                                                    |  |
| 1   | 51                                    | 0~100                                                                                                    | Picture Contrast                                                                                                    |  |
| 1   | 52                                    | 0~100                                                                                                    | Picture Color                                                                                                    |  |
| 1.  |                                       | 0~360                                                                                                    | CVBS/YC                                                                                                    |  |
| 1   | 53                                    | 0~240                                                                                                    | HDMI/VGA/Component Picture Hue                                                                                                    |  |
| 1   | 54                                    | 0~100                                                                                                    | Picture Sharpness                                                                                                    |  |
| 1   | 55                                    | 0: Off<br>1: Low<br>2: Medium                                                                                                    | Picture Snarpness  Picture Temporal NR  HDMI input is disabled.  Analog input, if pixel output > 74.25MHz will be disabled                                                                                                    |  |
|     | 1  1  1  1  1  1  1  1  1  1  1  1  1 | - 22<br>- 23<br>- 24<br>1 32<br>1 33<br>1 34<br>1 35<br>1 36<br>1 37<br>1 38<br>1 40<br>1 41<br>1 42<br>1 43<br>- 44<br>1 50<br>1 51<br>1 52<br>1 53<br>1 54 | - 22 N/A - 23 N/A - 24 N/A - 24 N/A 1 32 0: Off 1: On 0: VGA 1: Component 2: YC 3: Video 0: VGA 1: Component 2: YC 3: Video 0: VGA 1: Component 2: YC 3: Video 0: VGA 1: Component 2: YC 3: Video 0: VGA 1: Component 2: YC 3: Video 0: VGA 1: Component 2: YC 3: Video 0: VGA 1: Component 2: YC 3: Video 0: VGA 1: Component 2: YC 3: Video 0: Auto 1: NTSC 2: PAL 37 1: RGB 2: YUV 0: Auto 1: NTSC 2: PAL 3 PAL-M 4: PAL-M 5: NTSC 4.43 6: SECAM 7: PAL-60 1 40 1 ~ N 1 41 2 ~ N 1 42 0 ~ N 1 43 0 ~ 63 - 44 N/A 1 50 0~100 1 51 0~100 1 52 0~100 1 53 0~360 0~240 1 54 0~100 0: Off 1: Low |  |

| Contr | ol Type  |                                      |                                        |                                 |
|-------|----------|--------------------------------------|----------------------------------------|---------------------------------|
| Set   | Get      | Function                             | Parameter1                             | Description                     |
|       | Ï        |                                      | 0: Off                                 |                                 |
| 0     | 1        | 56                                   | 1: Low                                 | Dieture Mesquite ND             |
| U     | l.       | 36                                   | 2: Medium                              | Picture Mosquito NR             |
|       |          |                                      | 3: High                                |                                 |
| 0     | 1        | 57                                   | 0: Off                                 | Picture Block NR                |
| U     | '        | 37                                   | 1: On                                  |                                 |
|       |          |                                      | 0 : Native HDMI1                       | Program Output Resolution       |
|       |          |                                      | 1 : Native HDMI2                       |                                 |
|       |          |                                      | 2 : Native DP                          |                                 |
|       |          |                                      | 3 : Native VGA                         |                                 |
|       |          |                                      | 4:640x480@60Hz<br>5:640x480@75Hz       |                                 |
|       |          |                                      | 6:800x600@50Hz                         |                                 |
|       |          |                                      | 7:800x600@60Hz                         |                                 |
|       |          |                                      | 8:800x600@75Hz                         |                                 |
|       |          |                                      | 9:1024x768@50Hz                        |                                 |
|       |          |                                      | 10:1024x768@60Hz                       |                                 |
|       |          |                                      | 11: 1024x768@75Hz                      |                                 |
|       |          |                                      | 12: 1280x768@50Hz                      |                                 |
|       |          |                                      | 13: 1280x768@60Hz<br>14: 1280x720@60Hz |                                 |
|       |          |                                      | 15: 1280x800@60Hz                      |                                 |
|       |          |                                      | 16: 1280x1024@50Hz                     |                                 |
|       |          |                                      | 17: 1280x1024@60Hz                     |                                 |
|       |          | 18: 1280x1024@75Hz                   |                                        |                                 |
|       |          | 19: 1366x768@50Hz                    |                                        |                                 |
|       |          | 20: 1366x768@60Hz                    |                                        |                                 |
|       |          |                                      | 21: 1400x1050@50Hz                     |                                 |
|       |          |                                      | 22: 1400x1050@60Hz<br>23:              |                                 |
|       |          |                                      | 1600x900@60Hz(R)                       |                                 |
| 0     | 1        | 65                                   | 24: 1600x1200@50Hz                     |                                 |
| ľ     | <b>"</b> | 0.5                                  | 25: 1600x1200@60Hz                     |                                 |
|       |          |                                      | 26: 1680x1050@60Hz                     |                                 |
|       |          |                                      | 27: 1920x1080@60Hz<br>28:              |                                 |
|       |          |                                      | 1920x1200@60Hz(R)                      |                                 |
|       |          |                                      | 29: 2048x1080@50Hz                     |                                 |
|       |          |                                      | 30: 2048x1080@60Hz                     |                                 |
|       |          |                                      | 31: 480p@60Hz                          |                                 |
|       |          |                                      | 32: 576p@50Hz<br>33: 720p@50Hz         |                                 |
|       |          |                                      | 34: 720p@50Hz                          |                                 |
|       |          |                                      | 35: 1080i@50Hz                         |                                 |
|       |          |                                      | 36: 1080i@60Hz                         |                                 |
|       |          |                                      | 37: 1080p@50Hz                         |                                 |
|       |          | 38: 1080p@60Hz                       |                                        |                                 |
|       |          | 39: 1080p@24Hz                       |                                        |                                 |
|       |          | 40: 480P@59.94Hz<br>41: 720P@59.94Hz |                                        |                                 |
|       |          | 42: 1080i@59.94Hz                    |                                        |                                 |
|       |          |                                      | 43: 1080P@23.98Hz                      |                                 |
|       |          |                                      | 44: 1080P@29.97Hz                      |                                 |
|       |          | 45: 1080P@59.94Hz                    |                                        |                                 |
|       |          |                                      | 46: Custom1                            |                                 |
|       |          |                                      | 47: Custom2                            |                                 |
|       |          |                                      | 48: Custom3<br>49: Custom4             |                                 |
|       | 1        | 66                                   | -                                      | Provious(VCA) Output Recolution |
| 0     | 1        | 66                                   | 0 : Single Picture                     | Preview(VGA) Output Resolution  |

|     | ol Type | Function | Parameter1                                                                                                    | Description                                                                                                    |
|-----|---------|----------|----------------------------------------------------------------------------------------------------|----------------------------------------------------------------------------------------------------|
| Set | Get     |          |                                                                                                    |                                                                                                    |
| Set | Joet    |          | 1:640x480@60Hz<br>2:640x480@75Hz<br>3:800x600@50Hz<br>4:800x600@60Hz<br>5:800x600@75Hz<br>6:1024x768@50Hz<br>7:1024x768@60Hz<br>8:1024x768@50Hz<br>9:1280x768@50Hz<br>10:<br>1280x768@60Hz<br>11:<br>1280x720@60Hz<br>12: |                                                                                                    |
|     |         |          | 1280x800@60Hz<br>13:<br>1280x1024@50Hz<br>14:<br>1280x1024@60Hz<br>15:<br>1280x1024@75Hz                                                                                                    |                                                                                                    |
|     |         |          | 16: 480p@60Hz<br>17: 576p@50Hz<br>18: 720p@50Hz<br>19: 720p@60Hz<br>20: 480P@59.94Hz<br>21: 720P@59.94Hz<br>22: Custom1                                                                                                   |                                                                                                    |
|     |         | 0.7      | 23: Custom2<br>24: Custom3<br>25: Custom4<br>0: Follow Program                                                                                                    |                                                                                                    |
| 0   | 1       | 67       | 1: Follow Preview                                                                                                    | HDMI1 output                                                                                                    |
| 0   | 1       | 68       | 0: Auto<br>1: HDMI<br>2: DVI                                                                                                    | Output HDMI Type                                                                                                    |
| 0   | 1       | 69       | 0: Best Fit<br>1: Letterbox<br>2: Follow Output<br>3: Virtual Wide<br>4: Follow Input<br>5: Custom                                                                                                    | Aspect Ratio<br>Zoom != 100% is disabled<br>P+P or Split ON is disabled                                                |
| 0   | 1       | 70       | -16 ~ 16                                                                                                    | Aspect Ratio Custom H-Pan Zoom != 100% is disabled Aspect Ratio should be Custom Aspect Ratio Custom H-Zoom can't be 0 |
| 0   | 1       | 71       | -16 ~ 16                                                                                                    | Aspect Ratio Custom V-Pan Zoom != 100% is disabled Aspect Ratio should be Custom Aspect Ratio Custom H-Zoom can't be 0 |
| 0   | 1       | 72       | -8 ~ 8                                                                                                    | Aspect Ratio Custom H-Zoom<br>Zoom != 100% is disabled<br>Aspect Ratio should be Custom                                |
| 0   | 1       | 73       | -8 ~ 8                                                                                                    | Aspect Ratio Custom V-Zoom<br>Zoom!= 100% is disabled                                                                  |

| Con<br>Set | trol Type<br>Get | Function | Parameter1                                                                                                    | Description                                                             |
|------------|------------------|----------|----------------------------------------------------------------------------------------------------|-------------------------------------------------------------------------|
| -          | 00.              |          |                                                                                                    | Aspect Ratio should be Custom                                           |
| 0          | 1                | 74       | 0: 100%<br>1: 150%<br>2: 200%<br>3: 225%<br>4: 250%<br>5: 275%<br>6: 300%<br>7: 325%<br>8: 350%<br>9: 375%<br>10: 400%<br>11: Custom | Zoom<br>(Aspect ratio = Custom is disabled)                             |
| 0          | 1                | 75       | 0 ~ 32                                                                                                    | Custom Zoom Aspect ratio = Custom is disabled Zoom = Custom is disabled |
| 0          | 1                | 76       | 0 ~ 32                                                                                                    | Zoom H-Pan (Aspect ratio = Custom is disabled)                          |
| 0          | 1                | 77       | 0 ~ 32                                                                                                    | Zoom V-Pan (Aspect ratio = Custom is disabled)                          |
| 0          | 1                | 78       | 0: Off<br>1: Color bar<br>2: SMPTE<br>3: Grey scale<br>4: Picture Border<br>5: Multiburst<br>6: Ramps<br>7: H-pattern<br>8: Setup    | Test Pattern                                                            |
| 0          | 1                | 79       | 0: Auto<br>1: HDMI<br>2: DVI                                                                                                    | Output HDMI2 Type                                                       |
| 0          | 1                | 80       | 0 ~ A                                                                                                    | Program Output Positioning – H Start                                    |
| 0          | 1                | 81       | A ~ B                                                                                                    | Program Output Positioning – H End                                      |
| 0          | 1                | 82       | 0 ~ A                                                                                                    | Program Output Positioning – H Position                                 |
| 0          | 1                | 83       | A ~ B                                                                                                    | Program Output Positioning – H Size                                     |
| 0          | 1                | 84       | 0 ~ A                                                                                                    | Program Output Positioning – V Start                                    |
| 0          | 1                | 85       | A ~ B                                                                                                    | Program Output Positioning – V End                                      |
| 0          | 1                | 86       | 0 ~ A                                                                                                    | Program Output Positioning – V Position                                 |
| 0          | 1                | 87       | A ~ B                                                                                                    | Program Output Positioning – V Size                                     |
| 0          | 1                | 90       | 0: Off<br>1: On                                                                                                    | PIP On/Off                                                              |
| 0          | 1                | 91       | 0: PIP<br>1: P+P<br>2: Split                                                                                                    | PIP Type (Enabled as PIP On)                                            |
| 0          | 1                | 92       | 0: UNIV 1<br>1: UNIV 2<br>3: UNIV 3<br>4: UNIV 4<br>5: HDMI 1<br>6: HDMI 2<br>7: HDMI 3<br>8: HDMI 4<br>9: DP 1<br>10: DP 2          | PIP Source (Enabled as PIP On)                                          |
| 0          | 1                | 93       | 0: 1/25<br>1: 1/16<br>2: 1/9                                                                                                    | PIP Size<br>PIP On is enabled                                           |

|     | ntrol Type | Function | Parameter1                                                                                                    | Description                                                                                                    |
|-----|------------|----------|----------------------------------------------------------------------------------------------------|----------------------------------------------------------------------------------------------------|
| Set | Get        |          |                                                                                                    |                                                                                                    |
|     |            |          | 3: 1/4<br>4: Custom                                                                                                    | Pip Type = PIP is enabled                                                                                                    |
| 0   | 1          | 94       | 0 ~ 128                                                                                                    | PIP H-Position (available when PiP is On and PIP Type=PIP)                                                                                                  |
| 0   | 1          | 95       | 0 ~ 128                                                                                                    | PIP V-Position (available when PiP is On and PIP Type=PIP)                                                                                                  |
| 0   | 1          | 96       | 1 ~ 255                                                                                                    | PIP H-Size is available when : PIP Type = PIP, and PIP Size = Custom PIP Type = P+P or PIP Type = Split                                                     |
| 0   | 1          | 97       | 1 ~ 255                                                                                                    | PIP V-Size Enabled when: PIP is On PIP Type = PIP Pip Size = Custom                                                                                         |
| 0   | 1          | 100      | -22~0~+22                                                                                                    | Audio Program Input Volume                                                                                                    |
| 0   | 1          | 101      | -100~24                                                                                                    | Audio Program Output Volume                                                                                                    |
| 0   | 1          | 102      | -24~0~+24                                                                                                    | Audio Program Bass                                                                                                    |
| 0   | 1          | 103      | -24~0~+24                                                                                                    | Audio Program Treble                                                                                                    |
| 0   | 1          | 104      | -10~10                                                                                                    | Audio Program Balance                                                                                                    |
| 0   | 1          | 105      | 0: Off<br>1: On                                                                                                    | Audio Program Loudness                                                                                                    |
| 0   | 1          | 106      | 0: Dynamic<br>1: User Define                                                                                                    | Audio Program Delay                                                                                                    |
|     | 1          | 107      | 0~170 (step 2)                                                                                                    | Program User Delay (when User Define is selected in Audio Program Delay)                                                                                    |
| 0   | 1          | 108      | 0: Analog1 1: Analog2 2: Analog3 3: Analog4 4: Analog5 5: Analog6 6: Analog7 7: Analog8 8: Analog9 9: Analog10 10: S/PDIF 11: Embedded | Audio Program Input Source (Video inputs Universal 1~4 cannot select an Embedded audio source)                                                              |
| 0   | 1          | 109      | 0: Off<br>1: On                                                                                                    | Program Audio Follow-Video                                                                                                    |
| 0   | 1          | 111      | -22~0~+22                                                                                                    | Audio Preview Input Volume is available when the:<br>Preview (VGA) output resolution is NOT set to Single Picture.<br>HDMI1 output is set to Follow Preview |
| 0   | 1          | 112      | -100~24                                                                                                    | Audio Preview Input Volume is available when the:<br>Preview (VGA) output resolution is NOT set to Single Picture.<br>HDMI1 output is set to Follow Preview |
| 0   | 1          | 113      | -24~0~+24                                                                                                    | Audio Preview Input Volume is available when the:<br>Preview (VGA) output resolution is NOT set to Single Picture.<br>HDMI1 output is set to Follow Preview |
| 0   | 1          | 114      | -24~0~+24                                                                                                    | Audio Preview Input Volume is available when the:<br>Preview (VGA) output resolution is NOT set to Single Picture.<br>HDMI1 output is set to Follow Preview |
| 0   | 1          | 115      | -10~10                                                                                                    | Audio Preview Input Volume is available when the:<br>Preview (VGA) output resolution is NOT set to Single Picture.<br>HDMI1 output is set to Follow Preview |
| 0   | 1          | 116      | 0: Off<br>1: On                                                                                                    | Audio Preview Input Volume is available when the:<br>Preview (VGA) output resolution is NOT set to Single Picture.                                          |

|     | ntrol Type | Function | Parameter1                                                                                                    | Description                                                                                                    |  |  |
|-----|------------|----------|----------------------------------------------------------------------------------------------------|----------------------------------------------------------------------------------------------------|--|--|
| Set | Get        |          |                                                                                                    | HDMI1 output is set to Follow Preview                                                                                                    |  |  |
| 0   | 1          | 117      | 0: Dynamic<br>1: User Define                                                                                                    | Audio Preview Delay is available when the: Preview (VGA) output resolution is NOT set to Single Picture. HDMI1 output is set to Follow Preview                                                                        |  |  |
|     | 1          | 118      | 0~70(step 2)                                                                                                    | Preview User Delay is available when the: Preview (VGA) output resolution is NOT set to Single Picture. HDMI1 output is set to Follow Preview. Audio Preview Delay is set to User Define.                             |  |  |
| 0   | 1          | 119      | 0: Analog1 1: Analog2 2: Analog3 3: Analog4 4: Analog5 5: Analog6 6: Analog7 7: Analog8 8: Analog9 9: Analog9 10: S/PDIF 11:Embedded | Audio Preview Delay is available when the: Preview (VGA) output resolution is NOT set to Single Picture. HDMI1 output is set to Follow Preview Note that Universal1~4 video input cannot select embedded audio source |  |  |
| 0   | 1          | 120      | 0: Off<br>1: On                                                                                                    | Audio Preview Delay is available when the: Preview (VGA) output resolution is NOT set to Single Picture. HDMI1 output is set to Follow Preview                                                                        |  |  |
| 0   | -          | 122      | 0: Profile 1 1: Profile 2 2: Profile 3 3: Profile 4 4: Profile 5 5: Profile 6 6: Profile 7 7: Profile 8 8: USB                       | Setup - Save Setting                                                                                                    |  |  |
| 0   |            | 123      | 0: Profile 1 1: Profile 2 2: Profile 3 3: Profile 4 4: Profile 5 5: Profile 6 6: Profile 7 7: Profile 8 8: USB                       | Setup - Recall Setting                                                                                                    |  |  |
| 0   | 1          | 124      | 0: Off<br>1: On                                                                                                    | Setup - Frame Lock                                                                                                    |  |  |
| 0   | 1          | 125      | 0: Manual<br>1: Auto                                                                                                    | Setup - Auto Image                                                                                                    |  |  |
| 0   | 1          | 126      | 0: Seamless<br>1: Fast                                                                                                    | Setup - Switching Mode                                                                                                    |  |  |
| 0   | 1          | 127      | 0: Best Quality<br>1: Fast                                                                                                    | Setup - Frame Latency                                                                                                    |  |  |

| Conf | trol Type |          |                                                                                                    |                                                                                                    | <b>5</b> 10                          |
|------|-----------|----------|----------------------------------------------------------------------------------------------------|----------------------------------------------------------------------------------------------------|--------------------------------------|
| Set  | Get       | Function | Parameter1                                                                                                    | Parameter2                                                                                                    | Description                          |
| 0    | 1         | 128      | 0:First Priority 1:Second Priority 2:Third Priority 3:4 <sup>th</sup> Priority 4:5 <sup>th</sup> Priority 5:6 <sup>th</sup> Priority 6:7 <sup>th</sup> Priority 7:8 <sup>th</sup> Priority 8:9 <sup>th</sup> Priority 9:10 <sup>th</sup> Priority | 0: UNIV 1<br>1: UNIV 2<br>2: UNIV 3<br>3: UNIV 4<br>4: HDMI 1<br>5: HDMI 2<br>6: HDMI 3<br>7: HDMI 4<br>8: DP 1<br>9: DP 2<br>10: Off | Auto switch Priority (Parameter *5 ) |
| 0    | 1         | 129      | 0: Off<br>1: On                                                                                                    | N/A                                                                                                    | Setup - Hot Plug HDMI1               |
| 0    | 1         | 130      | 0: Off<br>1: On                                                                                                    | N/A                                                                                                    | Setup - Hot Plug HDMI2               |
| 0    | 1         | 131      | 0: Off<br>1: On                                                                                                    | N/A                                                                                                    | Setup - Hot Plug HDMI3               |
| 0    | 1         | 132      | 0: Off<br>1: On                                                                                                    | N/A                                                                                                    | Setup - Hot Plug HDMI4               |
| 0    | 1         | 133      | 0: Off<br>1: On                                                                                                    | N/A                                                                                                    | Setup - Hot Plug DP1                 |
| 0    | 1         | 134      | 0: Off<br>1: On                                                                                                    | N/A                                                                                                    | Setup - Hot Plug DP2                 |
| 0    | 1         | 135      | 0: Off<br>1: On                                                                                                    | N/A                                                                                                    | Setup - HDMI1 Input HDCP             |
| 0    | 1         | 136      | 0: Off<br>1: On                                                                                                    | N/A                                                                                                    | Setup - HDMI2 Input HDCP             |
| 0    | 1         | 137      | 0: Off<br>1: On                                                                                                    | N/A                                                                                                    | Setup - HDMI3 Input HDCP             |
| 0    | 1         | 138      | 0: Off<br>1: On                                                                                                    | N/A                                                                                                    | Setup - HDMI4 Input HDCP             |
| 0    | 1         | 139      | 0: Off<br>1: On                                                                                                    | N/A                                                                                                    | Setup - DP1 Input HDCP               |
| 0    | 1         | 140      | 0: Off<br>1: On                                                                                                    | N/A                                                                                                    | Setup - DP2 Input HDCP               |
| 0    | -         | 141      | 0: Profile 1 1: Profile 2 2: Profile 3 3: Profile 4 4: Profile 5 5: Profile 6 6: Profile 7 7: Profile 8                                                                                                    | N/A                                                                                                    | Setup - Erase                        |
| 0    | 1         | 150      | 0: Off<br>1: On                                                                                                    | N/A                                                                                                    | Setup - DHCP                         |

| Set | Get | Function | IP1   | IP2   | IP3   |       | Parameter *7, Reboot after setting IP Address /<br>Subnet /Gateway |
|-----|-----|----------|-------|-------|-------|-------|--------------------------------------------------------------------|
| 0   | 1   | 151      | 0~255 | 0~255 | 0~255 | 0~255 | Setup - IP Address(DHCP = Off)                                     |
| 0   | 1   | 152      | 0~255 | 0~255 | 0~255 | 0~255 | Setup - Subnet Mask(DHCP = Off)                                    |
| 0   | 1   | 153      | 0~255 | 0~255 | 0~255 | 0~255 | Setup - Gateway(DHCP = Off)                                        |

| Set | Get | Function | Parameter1 | Description Control Type |
|-----|-----|----------|------------|--------------------------|
|-----|-----|----------|------------|--------------------------|

| Set | Get | Function | Parameter1                                                                          | Description Control Type                                   |
|-----|-----|----------|-------------------------------------------------------------------------------------|------------------------------------------------------------|
| 0   | -   | 154      | N/A                                                                                 | Setup - Factory Reset                                      |
| 0   | -   | 155      | N/A                                                                                 | Factory Reset (Ethernet related settings are not included) |
| 0   | 1   | 200      | 0: 1400x1050x60<br>1: 1680x1050x60                                                  | Advanced Mode Set – Mode 1                                 |
| 0   | 1   | 201      | 0: 1280x1024x75<br>1: 1280x1024x76                                                  | Advanced Mode Set – Mode 2                                 |
| 0   | 1   | 202      | 0: 1280x768x60<br>1: 1366x768x60<br>2: 1366x768x60(R)                               | Advanced Mode Set – Mode 3                                 |
| 0   | 1   | 203      | 0: 1024x768x75<br>1: 1024x768x75-Mac                                                | Advanced Mode Set – Mode 4                                 |
| 0   | 1   | 204      | 0: 1280x960x60<br>1: 1600x900x60(R)                                                 | Advanced Mode Set – Mode 5                                 |
| 0   | 1   | 266      | 0: Program<br>1: Preview                                                            | Advanced OSD – OSD Position                                |
| 0   | 1   | 267      | 0: Center<br>1: Top Left<br>2: Top Right<br>3: Bottom Left<br>4: Bottom Right       | Advanced OSD – Menu Position                               |
| 0   | 1   | 268      | 0: 5 sec<br>1: 10 sec<br>2: 20 sec<br>3: 30 sec<br>4: 60 sec<br>5: 90 sec<br>6: Off | Advanced OSD – Time Out(sec.)                              |
| 0   | 1   | 270      | 0: Off<br>1: On<br>2: Custom                                                        | Advanced Misc – Logo                                       |
| 0   | 1   | 271      | 0: Blue<br>1: Black                                                                 | Advanced Misc –Blank Color                                 |
| 0   | 1   | 272      | 0: Blue<br>1: Black                                                                 | Advanced Misc – Background                                 |
| 0   | 1   | 273      | 0: Off<br>1: Sleep<br>2: Power down                                                 | Advanced Misc –Low Power Saving                            |
| 0   | 1   | 274      | 0: Off<br>1: On                                                                     | Advanced Misc – Save Lock                                  |
| 0   | 1   | 275      | 0: Off<br>1: On                                                                     | Advanced Misc – Input Lock                                 |
| 0   | 1   | 276      | 0: Blank & Mute<br>1: Blank<br>2: Mute                                              | Advanced Misc –Blank                                       |
| 0   | 1   | 277      | 0: Freeze & Mute<br>1: Freeze<br>2: Mute                                            | Advanced Misc – Freeze                                     |
| 0   | 1   | 281      | 0: Follow Output<br>1: Follow Input                                                 | Advanced Misc – HDCP                                       |
| 0   | 1   | 282      | 0: Off<br>1: On                                                                     | Advanced Misc – Overscan                                   |

| Set | Get | Function | Parameter1                                       | Description Control Type                                                                                                    |
|-----|-----|----------|--------------------------------------------------|----------------------------------------------------------------------------------------------------|
| 0   | 1   | 283      | 0: Off<br>1: Text<br>2: Logo                     | Advanced Misc – Overlay is available when for:<br>Text: you need to have a "TextOvl.ini" file in the USB<br>flash drive and ensure it is connected.<br>Logo: you need to have a "Txtlogo.bmp" file in the USB<br>flash drive and ensure it is connected. |
| 0   | 1   | 300      | 0:Custom1<br>1:Custom2<br>2:Custom3<br>3:Custom4 | Advance Input Mode: Custom Input                                                                                                    |
| 0   | 1   | 301      | 512~3071                                         | Advance Input Mode: HT(temp value, unless to run the Input mode save)                                                                                                    |
| 0   | 1   | 302      | 32~(HS-48)                                       | Advance Input Mode: HW(temp value, unless to run the Input mode save)                                                                                                    |
| 0   | 1   | 303      | 80~(HT-HA-12)                                    | Advance Input Mode: HS(temp value, unless to run the Input mode save)                                                                                                    |
| 0   | 1   | 304      | 640~1920<br><= (HT-92)                           | Advance Input Mode: HA(temp value, unless to run the Input mode save)                                                                                                    |
| 0   | 1   | 305      | 0: Negative polarity 1: Positive polarity        | Advance Input Mode: HP(temp value, unless to run the Input mode save)                                                                                                    |
| 0   | 1   | 306      | 384~2047                                         | Advance Input Mode: VT(temp value, unless to run the Input mode save)                                                                                                    |
| 0   | 1   | 307      | 2~(HS-13)                                        | Advance Input Mode: VW (temp value, unless to run the Input mode save)                                                                                                    |
| 0   | 1   | 308      | 15~(VT-VA-1)                                     | Advance Input Mode: VS(temp value, unless to run the Input mode save)                                                                                                    |
| 0   | 1   | 309      | 480~1200<br><= (VT-16)                           | Advance Input Mode: VA(temp value, unless to run the Input mode save)                                                                                                    |
| 0   | 1   | 310      | Negative polarity     Positive polarity          | Advance Input Mode: VP(temp value, unless to run the Input mode save)                                                                                                    |
| 0   | 1   | 311      | 25000 < OCLK <= 297000                           | Advance Input Mode: OCLK Temp value, unless to run the Input mode save The three bytes of high byte is integer; the three bytes of low byte is the decimal place. The unit is KHz                                                                        |
| 0   | 1   | 312      | 0: Off<br>1: On                                  | Advance Input Mode: Enable                                                                                                    |
| 0   | -   | 313      | N/A                                              | Advance Input Mode: Save                                                                                                    |
| 0   | 1   | 320      | 0:Custom1<br>1:Custom2<br>2:Custom3<br>3:Custom4 | Advance Output Mode: Custom Output                                                                                                    |
| 0   | 1   | 321      | 512~3071                                         | Advance Output Mode: HT(temp value, unless to run the Output mode save)                                                                                                    |
| 0   | 1   | 322      | 32~(HS-48)                                       | Advance Output Mode: HW(temp value, unless to run the Output mode save)                                                                                                    |
| 0   | 1   | 323      | 80~(HT-HA-12)                                    | Advance Output Mode: HS(temp value, unless to run the Output mode save)                                                                                                    |
| 0   | 1   | 324      | 640~1920<br><= (HT-92)                           | Advance Output Mode: HA(temp value, unless to run the Output mode save)                                                                                                    |
| 0   | 1   | 325      | 0: Negative polarity 1: Positive polarity        | Advance Output Mode: HP(temp value, unless to run the Output mode save)                                                                                                    |
| 0   | 1   | 326      | 384~2047                                         | Advance Output Mode: VT(temp value, unless to run the Output mode save)                                                                                                    |

| Set | Get | Function | Parameter1                                                                                                    | Description Control Type                                                                                                    |
|-----|-----|----------|----------------------------------------------------------------------------------------------------|----------------------------------------------------------------------------------------------------|
| 0   | 1   | 327      | 2~(HS-13)                                                                                                    | Advance Output Mode: VW(temp value, unless to run the Output mode save)                                                                                                    |
| 0   | 1   | 328      | 15~(VT-VA-1)                                                                                                    | Advance Output Mode: VS(temp value, unless to run the Output mode save)                                                                                                    |
| 0   | 1   | 329      | 480~1200<br><= (VT-16)                                                                                                    | Advance Output Mode: VA(temp value, unless to run the Output mode save)                                                                                                    |
| 0   | 1   | 330      | 0: Negative polarity 1: Positive polarity                                                                                                    | Advance Output Mode: VP(temp value, unless to run the Output mode save)                                                                                                    |
| 0   | 1   | 331      | 25000 < OCLK <= 297000                                                                                                    | Advance Output Mode: OCLK Temp value, unless to run the Output mode save The three bytes of high byte is integer; the three bytes of low byte is the decimal place. The unit is KHz |
| 0   | -   | 332      | N/A                                                                                                    | Advance Output Mode: Save                                                                                                    |
| 0   | -   | 333      | N/A                                                                                                    | Advance Output Mode: Set Current (temp value, unless to run the Output mode save)                                                                                                   |
| 0   | -   | 334      | N/A                                                                                                    | Advance Output Mode: Read HDMI1 EDID                                                                                                    |
| 0   | -   | 335      | N/A                                                                                                    | Advance Output Mode: Read HDMI2 EDID                                                                                                    |
| 0   | -   | 336      | N/A                                                                                                    | Advance Output Mode: Read DP EDID                                                                                                    |
| 0   | -   | 337      | N/A                                                                                                    | Advance Output Mode: Read VGA EDID                                                                                                    |
| 0   | -   | 400      | O: Advance Input EDID:<br>HDMI1 Default<br>1: Advance Input EDID:<br>HDMI1 Copy HDMI1 Out<br>2: Advance Input EDID:<br>HDMI1 Copy HDMI2 Out<br>3: Advance Input EDID:<br>HDMI1 Copy DP Out                                                                        | Advance Input EDID: HDMI1                                                                                                    |
| 0   | -   | 401      | 0: Default 1: 1024x768 60 2: 1280x800 60 3: 1280x102 60 4: 1366x4768 60 5: 1440x900 60 6: 1400x1050 60 7: 1600x900 60 8: 1600x1200 60 9: 1680x1050 60 10: 1920x1080 60 11: 1920x1200 60(RB) 12: 720P 50 13: 720P 60 14: 1080P 50 15: 1080p 60 16: 2K 50 17: 2K 60 | Advance Input EDID: HDMI1 Select Modeline                                                                                                    |
| 0   | -   | 405      | O: Advance Input EDID: HDMI2 Default 1: Advance Input EDID: HDMI2 Copy HDMI1 Out 2: Advance Input EDID: HDMI2 Copy HDMI2 Out 3: Advance Input EDID: HDMI2 Copy DP Out                                                                                             | Advance Input EDID: HDMI2                                                                                                    |

| Set | Get | Function | Parameter1                                                                                                    | Description Control Type                  |
|-----|-----|----------|----------------------------------------------------------------------------------------------------|-------------------------------------------|
| 0   | -   | 406      | 0: Default 1: 1024x768 60 2: 1280x800 60 3: 1280x1024 60 4: 1366x4768 60 5: 1440x900 60 6: 1400x1050 60 7: 1600x900 60 8: 1600x1200 60 9: 1680x1050 60 10: 1920x1080 60 11: 1920x1080 60 12: 720P 50 13:720P 60 14:1080P 50 15:1080p 60 16:2K 50 17:2K 60     | Advance Input EDID: HDMI2 Select Modeline |
| 0   | -   | 410      | 0: Advance Input EDID:<br>HDMI3 Default<br>1: Advance Input EDID:<br>HDMI3 Copy HDMI1 Out<br>2: Advance Input EDID:<br>HDMI3 Copy HDMI2 Out<br>3: Advance Input EDID:<br>HDMI3 Copy DP Out                                                                    | Advance Input EDID: HDMI3                 |
| 0   | -   | 411      | 0: Default 1: 1024x768 60 2: 1280x800 60 3: 1280x1024 60 4: 1366x4768 60 5: 1440x900 60 6: 1400x1050 60 7: 1600x900 60 8: 1600x1200 60 9: 1680x1050 60 10: 1920x1080 60 11: 1920x1200 60(RB) 12: 720P 50 13:720P 60 14:1080P 50 15:1080p 60 16:2K 50 17:2K 60 | Advance Input EDID: HDMI3 Select Modeline |
| 0   | -   | 415      | 0: Advance Input EDID:<br>HDMI4 Default<br>1: Advance Input EDID:<br>HDMI4 Copy HDMI1 Out<br>2: Advance Input EDID:<br>HDMI4 Copy HDMI2 Out<br>3: Advance Input EDID:<br>HDMI4 Copy DP Out                                                                    | Advance Input EDID: HDMI4                 |
| 0   | _   | 416      | 0: Default<br>1: 1024x768 60<br>2: 1280x800 60<br>3: 1280x1024 60<br>4: 1366x4768 60                                                                                                    | Advance Input EDID: HDMI4 Select Modeline |

| Set | Get | Function | Parameter1                                                                                                    | Description Control Type                |
|-----|-----|----------|----------------------------------------------------------------------------------------------------|-----------------------------------------|
|     |     |          | 5: 1440x900 60<br>6: 1400x1050 60<br>7: 1600x900 60<br>8: 1600x1200 60<br>9: 1680x1050 60<br>10: 1920x1080 60<br>11: 1920x1200 60(RB)<br>12: 720P 50<br>13:720P 60<br>14:1080P 50<br>15:1080p 60<br>16:2K 50<br>17:2K 60                                      |                                         |
| 0   | -   | 420      | 0: Advance Input EDID:<br>DP1 Default<br>1: Advance Input EDID:<br>DP1 Copy HDMI1 Out<br>2: Advance Input EDID:<br>DP1 Copy HDMI2 Out<br>3: Advance Input EDID:<br>DP1 Copy DP Out                                                                            | Advance Input EDID: DP1                 |
| 0   | -   | 421      | 0: Default 1: 1024x768 60 2: 1280x800 60 3: 1280x1024 60 4: 1366x4768 60 5: 1440x900 60 6: 1400x1050 60 7: 1600x900 60 8: 1600x1200 60 9: 1680x1050 60 10: 1920x1080 60 11: 1920x1200 60(RB) 12: 720P 50 13:720P 60 14:1080P 50 15:1080p 60 16:2K 50 17:2K 60 | Advance Input EDID: DP1 Select Modeline |
| 0   | -   | 425      | O: Advance Input EDID:<br>DP2 Default<br>1: Advance Input EDID:<br>DP2 Copy HDMI1 Out<br>2: Advance Input EDID:<br>DP2 Copy HDMI2 Out<br>3: Advance Input EDID:<br>DP2 Copy DP Out                                                                            | Advance Input EDID: DP2                 |
| 0   | -   | 426      | 0: Default 1: 1024x768 60 2: 1280x800 60 3: 1280x1024 60 4: 1366x4768 60 5: 1440x900 60 6: 1400x1050 60 7: 1600x900 60 8: 1600x1200 60 9: 1680x1050 60                                                                                                    | Advance Input EDID: DP2 Select Modeline |

| Set | Get | Function | Parameter1                                                                                                    | Description Control Type                  |
|-----|-----|----------|----------------------------------------------------------------------------------------------------|-------------------------------------------|
|     |     |          | 10: 1920x1080 60<br>11: 1920x1200 60(RB)<br>12: 720P 50<br>13:720P 60<br>14:1080P 50<br>15:1080p 60<br>16:2K 50<br>17:2K 60                                                                  |                                           |
| 0   | -   | 430      | 0: Advance Input EDID:<br>UNIV1 Default<br>1: Advance Input EDID:<br>UNIV1 Copy PC output                                                                                                    | Advance Input EDID: UNIV1                 |
| 0   | -   | 431      | 0: Default 1: 1024x768 60 2: 1280x800 60 3: 1280x1024 60 4: 1366x4768 60 5: 1440x900 60 6: 1400x1050 60 7: 1600x900 60 8: 1600x1200 60 9: 1680x1050 60 10: 1920x1080 60 11: 1920x1200 60(RB) | Advance Input EDID: UNIV1 Select Modeline |
| 0   | -   | 435      | 0: Advance Input EDID:<br>UNIV2 Default<br>1: Advance Input EDID:<br>UNIV2 Copy PC output                                                                                                    | Advance Input EDID: UNIV2                 |
| 0   | -   | 436      | 0: Default 1: 1024x768 60 2: 1280x800 60 3: 1280x1024 60 4: 1366x4768 60 5: 1440x900 60 6: 1400x1050 60 7: 1600x900 60 8: 1600x1200 60 9: 1680x1050 60 10: 1920x1080 60 11: 1920x1200 60(RB) | Advance Input EDID: UNIV2 Select Modeline |
| 0   | -   | 440      | 0: Advance Input EDID:<br>UNIV3 Default<br>1: Advance Input EDID:<br>UNIV3 Copy PC output                                                                                                    | Advance Input EDID: UNIV3                 |
| 0   | -   | 441      | 0: Default 1: 1024x768 60 2: 1280x800 60 3: 1280x1024 60 4: 1366x4768 60 5: 1440x900 60 6: 1400x1050 60 7: 1600x900 60 8: 1600x1200 60 9: 1680x1050 60                                       | Advance Input EDID: UNIV3 Select Modeline |

| Set | Get | Function | Parameter1                                                                                                    | Description Control Type                  |
|-----|-----|----------|----------------------------------------------------------------------------------------------------|-------------------------------------------|
|     |     |          | 10: 1920x1080 60<br>11: 1920x1200 60(RB)                                                                                                    |                                           |
| 0   | -   | 445      | 0: Advance Input EDID:<br>UNIV4 Default<br>1: Advance Input EDID:<br>UNIV4 Copy PC output                                                                                                    | Advance Input EDID: UNIV4                 |
| 0   | -   | 446      | 0: Default 1: 1024x768 60 2: 1280x800 60 3: 1280x1024 60 4: 1366x4768 60 5: 1440x900 60 6: 1400x1050 60 7: 1600x900 60 8: 1600x1200 60 9: 1680x1050 60 10: 1920x1080 60 11: 1920x1200 60(RB)                                                                                                    | Advance Input EDID: UNIV4 Select Modeline |
| 0   | 1   | 450      | -100 ~ 24                                                                                                    | Program Max Volume Limit                  |
| 0   | 1   | 451      | -100 ~ 24                                                                                                    | Preview Max Volume Limit                  |
| -   | 1   | 460      | 0: 640x480 60 1: 640x480 67 (Mac13) 2: 640x480 72 3: 640x480 75 4: 640x480 75 4: 640x480 85 5: 720x400 70 6: 720x400 85 7: 800x600 56 8: 800x600 72 10: 800x600 75 11: 800x600 85 12: 832x624 75 Mac16 13: 1024x768 70 15: 1024x768 70 15: 1024x768 75 16: 1024x768 75 16: 1024x768 75 18: 1024x768 85 18: 1024x800 84 Sun 19: 1152x804 75 20: 1152x870 75 Mac21 21: 1152x900 66 Sun 22: 1152x900 66 Sun 22: 1152x900 60 24: 1280x800 60 25: 1280x800 60 27: 1280x800 60 27: 1280x960 85 28: 1280x768 60 30: 1280x1024 60 31: 1280x1024 75 32: 1280x1024 85 34: 1366x768 60 R 35: 1366x768 60 | Program Input status                      |

| Set | Get | Function | Parameter1             | Description Control Type |
|-----|-----|----------|------------------------|--------------------------|
|     |     |          | 36: 1440x900 60 R      |                          |
|     |     |          | 37: 1440x900 60        |                          |
|     |     |          | 38: 1400x1050 60       |                          |
|     |     |          | 39: 1400x1050 75       |                          |
|     |     |          | 40: 1600x900 60 R      |                          |
|     |     |          | 41: 1600x1200 60       |                          |
|     |     |          | 42: 1680x1050 60 R     |                          |
|     |     |          | 43: 1680x1050 60       |                          |
|     |     |          | 44: 1920x1080 60       |                          |
|     |     |          | 45: 1920x1200 60 R     |                          |
|     |     |          | 46: 2048x1080 50       |                          |
|     |     |          | 47: 2048x1080 60       |                          |
|     |     |          | 100: Custom1           |                          |
|     |     |          | 101: Custom2           |                          |
|     |     |          | 102: Custom3           |                          |
|     |     |          |                        |                          |
|     |     |          | 103: Custom4           |                          |
|     |     |          | 150: 480i 60           |                          |
|     |     |          | 151: 480p 60           |                          |
|     |     |          | 152: 576i 50           |                          |
|     |     |          | 153: 576p 50           |                          |
|     |     |          | 154: 720p 50           |                          |
|     |     |          | 155: 720p 60           |                          |
|     |     |          | 156: 1080i 50          |                          |
|     |     |          | 157: 1080i 60          |                          |
|     |     |          | 158: 1080p 24          |                          |
|     |     |          | 159: 1080p 50          |                          |
|     |     |          | 160: 1080p 60          |                          |
|     |     |          | 200: NTSC              |                          |
|     |     |          | 201: PAL               |                          |
|     |     |          | 202: PAL-M             |                          |
|     |     |          | 203: PAL-N             |                          |
|     |     |          | 204: NTSC 4.43         |                          |
|     |     |          | 205: SECAM             |                          |
|     |     |          | 206: PAL-60            |                          |
|     |     |          | 250: No Input detected |                          |
|     |     |          | 251: Not supported     |                          |
|     |     |          | 0: 640x480 60          |                          |
|     |     |          | 1: 640x480 67(Mac13)   |                          |
|     |     |          | 2: 640x480 72          |                          |
|     |     |          | 3: 640x480 75          |                          |
|     |     |          | 4: 640x480 85          |                          |
|     |     |          | 5: 720x400 70          |                          |
|     |     |          | 6: 720x400 85          |                          |
|     |     |          | 7: 800x600 56          |                          |
|     |     |          | 8: 800x600 60          |                          |
|     | l.  |          | 9: 800x600 72          |                          |
| -   | 1   | 461      | 10: 800x600 75         | Preview Input status     |
|     |     |          | 11: 800x600 85         |                          |
|     |     |          | 12: 832x624 75 Mac16   |                          |
|     |     |          | 13: 1024x768 60        |                          |
|     |     |          | 14: 1024x768 70        |                          |
|     |     |          | 15: 1024x768 75        |                          |
|     |     |          | 16: 1024x768 75 Mac19  |                          |
|     |     |          | 17: 1024x768 85        |                          |
|     |     |          | 18: 1024x800 84 Sun    |                          |
|     |     |          | 19: 1152x864 75        |                          |
|     |     | I .      | 1.5                    | <u> </u>                 |

| Set | Get | Function | Parameter1             | Description Control Type                                                                                                    |
|-----|-----|----------|------------------------|----------------------------------------------------------------------------------------------------|
|     |     |          | 20: 1152x870 75 Mac21  |                                                                                                    |
|     |     |          | 21: 1152x900 66 Sun    |                                                                                                    |
|     |     |          | 22: 1152x900 76 Sun    |                                                                                                    |
|     |     |          | 23: 1280x720 60        |                                                                                                    |
|     |     |          | 24: 1280x800 60 R      |                                                                                                    |
|     |     |          | 25: 1280x800 60 K      |                                                                                                    |
|     |     |          | 26: 1280x960 60        |                                                                                                    |
|     |     |          |                        |                                                                                                    |
|     |     |          | 27: 1280x960 85        |                                                                                                    |
|     |     |          | 28: 1280x768 60 R      |                                                                                                    |
|     |     |          | 29: 1280x768 60        |                                                                                                    |
|     |     |          | 30: 1280x1024 60       |                                                                                                    |
|     |     |          | 31: 1280x1024 75       |                                                                                                    |
|     |     |          | 32: 1280x1024 76 Sun   |                                                                                                    |
|     |     |          | 33: 1280x1024 85       |                                                                                                    |
|     |     |          | 34: 1366x768 60 R      |                                                                                                    |
|     |     |          | 35: 1366x768 60        |                                                                                                    |
|     |     |          | 36: 1440x900 60 R      |                                                                                                    |
|     |     |          | 37: 1440x900 60        |                                                                                                    |
|     |     |          | 38: 1400x1050 60       |                                                                                                    |
|     |     |          | 39: 1400x1050 75       |                                                                                                    |
|     |     |          | 40: 1600x900 60 R      |                                                                                                    |
|     |     |          | 41: 1600x1200 60       |                                                                                                    |
|     |     |          | 42: 1680x1050 60 R     |                                                                                                    |
|     |     |          | 43: 1680x1050 60       |                                                                                                    |
|     |     |          | 44: 1920x1080 60       |                                                                                                    |
|     |     |          | 45: 1920x1200 60 R     |                                                                                                    |
|     |     |          | 100: Custom1           |                                                                                                    |
|     |     |          | 101: Custom2           |                                                                                                    |
|     |     |          | 102: Custom3           |                                                                                                    |
|     |     |          | 103: Custom4           |                                                                                                    |
|     |     |          | 150: 480i 60           |                                                                                                    |
|     |     |          | 151: 480p 60           |                                                                                                    |
|     |     |          | 152: 576i 50           |                                                                                                    |
|     |     |          | 153: 576p 50           |                                                                                                    |
|     |     |          | 154: 720p 50           |                                                                                                    |
|     |     |          | 155: 720p 60           |                                                                                                    |
|     |     |          | 156: 1080i 50          |                                                                                                    |
|     |     |          | 157: 1080i 60          |                                                                                                    |
|     |     |          | 158: 1080p 24          |                                                                                                    |
|     |     |          | 159: 1080p 50          |                                                                                                    |
|     |     |          | 160: 1080p 60          |                                                                                                    |
|     |     |          | 200: NTSC              |                                                                                                    |
|     |     |          | 201: PAL               |                                                                                                    |
|     |     |          | 202: PAL-M             |                                                                                                    |
|     |     |          | 203: PAL-N             |                                                                                                    |
|     |     |          | 204: NTSC 4.43         |                                                                                                    |
|     |     |          | 205: SECAM             |                                                                                                    |
|     |     |          | 206: PAL-60            |                                                                                                    |
|     |     |          | 250: No Input detected |                                                                                                    |
|     |     |          | 251: Not supported     |                                                                                                    |
|     | İ   |          | 0: 640x480 60          |                                                                                                    |
|     |     |          | 1: 640x480 67(Mac13)   |                                                                                                    |
|     | l.  |          | 2: 640x480 72          | DID to the state of the state of the state o |
| -   | 1   | 462      | 3: 640x480 75          | PIP Input status                                                                                                    |
|     |     |          | 4: 640x480 85          |                                                                                                    |
|     |     |          | 5: 720x400 70          |                                                                                                    |
|     |     |          | 1 1 1 1 1              | I .                                                                                                    |

| Set | Get | Function | Parameter1                           | Description Control Type |
|-----|-----|----------|--------------------------------------|--------------------------|
|     |     |          | 6: 720x400 85                        |                          |
|     |     |          | 7: 800x600 56                        |                          |
|     |     |          | 8: 800x600 60                        |                          |
|     |     |          | 9: 800x600 72                        |                          |
|     |     |          | 10: 800x600 75                       |                          |
|     |     |          | 11: 800x600 85                       |                          |
|     |     |          | 12: 832x624 75 Mac16                 |                          |
|     |     |          | 13: 1024x768 60                      |                          |
|     |     |          | 14: 1024x768 70                      |                          |
|     |     |          | 15: 1024x768 75                      |                          |
|     |     |          | 16: 1024x768 75 Mac19                |                          |
|     |     |          | 17: 1024x768 85                      |                          |
|     |     |          | 18: 1024x800 84 Sun                  |                          |
|     |     |          | 19: 1152x864 75                      |                          |
|     |     |          | 20: 1152x870 75 Mac21                |                          |
|     |     |          | 21: 1152x900 66 Sun                  |                          |
|     |     |          | 22: 1152x900 76 Sun                  |                          |
|     |     |          | 23: 1280x720 60                      |                          |
|     |     |          | 24: 1280x800 60 R                    |                          |
|     |     |          | 25: 1280x800 60                      |                          |
|     |     |          | 26: 1280x960 60                      |                          |
|     |     |          | 27: 1280x960 85                      |                          |
|     |     |          | 28: 1280x768 60 R                    |                          |
|     |     |          | 29: 1280x768 60                      |                          |
|     |     |          | 30: 1280x1024 60                     |                          |
|     |     |          | 31: 1280x1024 75                     |                          |
|     |     |          | 32: 1280x1024 76 Sun                 |                          |
|     |     |          | 33: 1280x1024 85                     |                          |
|     |     |          | 34: 1366x768 60 R                    |                          |
|     |     |          | 35: 1366x768 60<br>36: 1440x900 60 R |                          |
|     |     |          | 37: 1440x900 60 K                    |                          |
|     |     |          | 38: 1400x1050 60                     |                          |
|     |     |          | 39: 1400x1050 75                     |                          |
|     |     |          | 40: 1600x900 60 R                    |                          |
|     |     |          | 41: 1600x1200 60                     |                          |
|     |     |          | 42: 1680x1050 60 R                   |                          |
|     |     |          | 43: 1680x1050 60                     |                          |
|     |     |          | 44: 1920x1080 60                     |                          |
|     |     |          | 45: 1920x1200 60 R                   |                          |
|     |     |          | 100: Custom1                         |                          |
|     |     |          | 101: Custom2                         |                          |
|     |     |          | 102: Custom3                         |                          |
|     |     |          | 103: Custom4                         |                          |
|     |     |          | 150: 480i 60                         |                          |
|     |     |          | 151: 480p 60                         |                          |
|     |     |          | 152: 576i 50                         |                          |
|     |     |          | 153: 576p 50                         |                          |
|     |     |          | 154: 720p 50                         |                          |
|     |     |          | 155: 720p 60                         |                          |
|     |     |          | 156: 1080i 50                        |                          |
|     |     |          | 157: 1080i 60                        |                          |
|     |     |          | 158: 1080p 24                        |                          |
|     |     |          | 159: 1080p 50                        |                          |
|     |     |          | 160: 1080p 60                        |                          |
|     |     |          | 200: NTSC                            |                          |
|     |     |          | 201: PAL                             |                          |

| Set | Get      | Function | Parameter1                           | Description Control Type                |
|-----|----------|----------|--------------------------------------|-----------------------------------------|
|     |          |          | 202: PAL-M                           | , , , , , , , , , , , , , , , , , , , , |
|     |          |          | 203: PAL-N                           |                                         |
|     |          |          | 204: NTSC 4.43                       |                                         |
|     |          |          | 205: SECAM                           |                                         |
|     |          |          | 206: PAL-60                          |                                         |
|     |          |          | 250: No Input detected               |                                         |
|     |          |          | 251: Not supported                   |                                         |
|     |          |          | 0: Native HDMI1                      |                                         |
|     |          |          | 1: Native HDMI2                      |                                         |
|     |          |          | 2: Native DP                         |                                         |
|     |          |          | 3: Native VGA                        |                                         |
|     |          |          | 4: 640x480 60                        |                                         |
|     |          |          | 5: 640x480 75                        |                                         |
|     |          |          | 6: 800x600 50                        |                                         |
|     |          |          | 7: 800x600 60                        |                                         |
|     |          |          | 8: 800x600 75                        |                                         |
|     |          |          | 9: 1024x768 50                       |                                         |
|     |          |          | 10: 1024x768 60                      |                                         |
|     |          |          | 11: 1024x768 75                      |                                         |
|     |          |          | 12: 1280x768 50                      |                                         |
|     |          |          | 13: 1280x768 60                      |                                         |
|     |          |          | 14: 1280x720 60                      |                                         |
|     |          |          | 15: 1280x800 60                      |                                         |
|     |          |          | 16: 1280x1024 50<br>17: 1280x1024 60 |                                         |
|     |          |          | 18: 1280x1024 60                     |                                         |
|     |          |          | 19: 1366x768 50                      |                                         |
|     |          |          | 20: 1366x768 60                      |                                         |
|     |          |          | 21: 1400x1050 50                     |                                         |
|     |          |          | 22: 1400x1050 60                     |                                         |
|     |          |          | 23: 1600x900 60 R                    |                                         |
| -   | 1        | 463      | 24: 1600x1200 50                     | Program output status                   |
|     |          |          | 25: 1600x1200 60                     | ,                                       |
|     |          |          | 26: 1680x1050 60                     |                                         |
|     |          |          | 27: 1920x1080 60                     |                                         |
|     |          |          | 28: 1920x1200 60 R                   |                                         |
|     |          |          | 29: 2048x1080 50                     |                                         |
|     |          |          | 30: 2048x1080 60                     |                                         |
|     |          |          | 100: 480P 60                         |                                         |
|     |          |          | 101: 576P 50,                        |                                         |
|     |          |          | 102: 720P 50,                        |                                         |
|     |          |          | 103: 720P 60,                        |                                         |
|     |          |          | 104: 1080i 50,                       |                                         |
|     |          |          | 105: 1080i 60,                       |                                         |
|     |          |          | 106: 1080P 50,                       |                                         |
|     |          |          | 107: 1080P 60,                       |                                         |
|     |          |          | 108: 1080P 24,                       |                                         |
|     |          |          | 109: 480P 59.94                      |                                         |
|     |          |          | 110: 720P 59.94<br>111: 1080i 59.94  |                                         |
|     |          |          | 111: 1080I 59.94<br>112: 1080P 23.98 |                                         |
|     |          |          | 113: 1080P 29.97                     |                                         |
|     |          |          | 114: 1080P 59.94                     |                                         |
|     |          |          | 150: Custom1                         |                                         |
|     |          |          | 151: Custom2                         |                                         |
|     |          |          | 152: Custom3                         |                                         |
|     | <u> </u> | 1        | 1.12. 0 00.00                        |                                         |

| Set | Get | Function | Parameter1                                                                                                    | Description Control Type                                                                                                    |
|-----|-----|----------|----------------------------------------------------------------------------------------------------|----------------------------------------------------------------------------------------------------|
|     | Ì   |          | 153: Custom4                                                                                                    |                                                                                                    |
| -   | 1   | 464      | 0: Single Picture 1: 640x480 60 2: 640x480 75 3: 800x600 50 4: 800x600 50 6: 1024x768 50 7: 1024x768 60 8: 1024x768 75 9: 1280x768 60 11: 1280x768 60 11: 1280x720 60 12: 1280x800 60 13: 1280x1024 50 14: 1280x1024 75 60: 480P 60 61: 576P 50 62: 720P 50 63: 720P 60 64: 480P 59.94 65: 720P 59.94 90: Custom1 91: Custom2 92: Custom3 93: Custom4 | Preview output status                                                                                                    |
| -   | 1   | 465      | 0: Follow Program<br>1: Follow Preview                                                                                                    | HDMI1 output status                                                                                                    |
| -   | 1   | 466      | 0: Free Run<br>1: Frame Lock                                                                                                    | Sync Mode status                                                                                                    |
| -   | 1   | 467      | N/A                                                                                                    | Firmware Revision                                                                                                    |
| -   | 1   | 500      | N/A                                                                                                    | Program blank / freeze / blank status 0 : Program off 1 : Program Blank & Mute 2 : Program Blank 3 : Program Mute 4 : Program Freeze & Mute 5 : Program Freeze 6 : Program Blank & Freeze & Mute 7 : Program Blank & Freeze |
| -   | 1   | 501      | N/A                                                                                                    | Preview blank / freeze/ blank status 0 : Preview off 1 : Preview Blank & Mute 2 : Preview Blank 3 : Preview Mute 4 : Preview Freeze & Mute 5 : Preview Freeze 6 : Preview Blank & Freeze & Mute 7 : Preview Blank & Freeze  |
| 0   | 1   | 529      | 0 ~ A                                                                                                    | Preview Output Positioning – H Start                                                                                                    |
| 0   | 1   | 530      | A ~ B                                                                                                    | Preview Output Positioning – H End                                                                                                    |
| 0   | 1   | 531      | 0 ~ A                                                                                                    | Preview Output Positioning – H Position                                                                                                    |
| 0   | 1   | 532      | A ~ B                                                                                                    | Preview Output Positioning – H Size                                                                                                    |

| Set | Get | Function | Parameter1 | Description Control Type                |
|-----|-----|----------|------------|-----------------------------------------|
| 0   | 1   | 533      | 0 ~ A      | Preview Output Positioning – V Start    |
| 0   | 1   | 534      | A ~ B      | Preview Output Positioning – V End      |
| 0   | 1   | 535      | 0 ~ A      | Preview Output Positioning – V Position |
| 0   | 1   | 536      | A ~ B      | Preview Output Positioning – V Size     |

#### LIMITED WARRANTY

The warranty obligations of Kramer Electronics for this product are limited to the terms set forth below:

#### What is Covered

This limited warranty covers defects in materials and workmanship in this product.

#### What is Not Covered

This limited warranty does not cover any damage, deterioration or malfunction resulting from any alteration, modification, improper or unreasonable use or maintenance, misuse, abuse, accident, neglect, exposure to excess moisture, fire, improper packing and shipping (such claims must be presented to the carrier), lightning, power surges, or other acts of nature. This limited warranty does not cover any damage, deterioration or malfunction resulting from the installation or removal of this product from any installation, any unauthorized tampering with this product, any repairs attempted by anyone unauthorized by Kramer Electronics to make such repairs, or any other cause which does not relate directly to a defect in materials and/or workmanship of this product. This limited warranty does not cover cartons, equipment enclosures, cables or accessories used in conjunction with this product.

Without limiting any other exclusion herein, Kramer Electronics does not warrant that the product covered hereby, including, without limitation, the technology and/or integrated circuit(s) included in the product, will not become obsolete or that such items are or will remain compatible with any other product or technology with which the product may be used.

#### How Long Does this Coverage Last

Seven years as of this printing; please check our Web site for the most current and accurate warranty information.

#### Who is Covered

Only the original purchaser of this product is covered under this limited warranty. This limited warranty is not transferable to subsequent purchasers or owners of this product.

#### What Kramer Electronics will do

Kramer Electronics will, at its sole option, provide one of the following three remedies to whatever extent it shall deem necessary to satisfy a proper claim under this limited warranty:

- 1. Elect to repair or facilitate the repair of any defective parts within a reasonable period of time, free of any charge for the necessary parts and labor to complete the repair and restore this product to its proper operating condition. Kramer Electronics will also pay the shipping costs necessary to return this product once the repair is complete.
- 2. Replace this product with a direct replacement or with a similar product deemed by Kramer Electronics to perform substantially the same function as the original product.
- Issue a refund of the original purchase price less depreciation to be determined based on the age of the product at the time remedy is sought under this limited warranty.

What Kramer Electronics will not do Under This Limited Warranty

If this product is returned to Kramer Electronics or the authorized dealer from which it was purchased or any other party authorized to repair Kramer Electronics products, this product must be insured during shipment, with the insurance and shipping charges prepaid by you. If this product is returned uninsured, you assume all risks of loss or damage during shipment. Kramer Electronics will not be responsible for any costs related to the removal or re-installation of this product from or into any installation. Kramer Electronics will not be responsible for any costs related to any setting up this product, any adjustment of user controls or any programming required for a specific installation of this product.

### How to Obtain a Remedy under this Limited Warranty

To obtain a remedy under this limited warranty, you must contact either the authorized Kramer Electronics reseller from whom you purchased this product or the Kramer Electronics office nearest you. For a list of authorized Kramer Electronics resellers and/or Kramer Electronics authorized service providers, please visit our web site at www.kramerelectronics.com or contact the Kramer Electronics office nearest you.

In order to pursue any remedy under this limited warranty, you must possess an original, dated receipt as proof of purchase from an authorized Kramer Electronics reseller. If this product is returned under this limited warranty, a return authorization number, obtained from Kramer Electronics, will be required. You may also be directed to an authorized reseller or a person authorized by Kramer Electronics to repair the product.

If it is decided that this product should be returned directly to Kramer Electronics, this product should be properly packed, preferably in the original carton, for shipping. Cartons not bearing a return authorization number will be refused.

### Limitation on Liability

THE MAXIMUM LIABILITY OF KRAMER ELECTRONICS UNDER THIS LIMITED WARRANTY SHALL NOT EXCEED THE ACTUAL PURCHASE PRICE PAID FOR THE PRODUCT. TO THE MAXIMUM EXTENT PERMITTED BY LAW, KRAMER ELECTRONICS IS NOT RESPONSIBLE FOR DIRECT, SPECIAL, INCIDENTAL OR CONSEQUENTIAL DAMAGES RESULTING FROM ANY BREACH OF WARRANTY OR CONDITION, OR UNDER ANY OTHER LEGAL THEORY. Some countries, districts or states do not allow the exclusion or limitation of relief, special, incidental, consequential or indirect damages, or the limitation of liability to specified amounts, so the above limitations or exclusions may not apply to you.

TO THE MAXIMUM EXTENT PERMITTED BY LAW, THIS LIMITED WARRANTY AND THE REMEDIES SET FORTH ABOVE ARE EXCLUSIVE AND IN LIEU OF ALL OTHER WARRANTIES, REMEDIES AND CONDITIONS, WHETHER ORAL OR WRITTEN, EXPRESS OR IMPLIED. TO THE MAXIMUM EXTENT PERMITTED BY LAW, KRAMER ELECTRONICS SPECIFICALLY DISCLAIMS ANY AND ALL IMPLIED WARRANTIES, INCLUDING, WITHOUT LIMITATION, WARRANTIES OF MERCHANTABILITY AND FITNESS FOR A PARTICULAR PURPOSE. IF KRAMER ELECTRONICS CANNOT LAWFULLY DISCLAIM OR EXCLUDE IMPLIED WARRANTIES UNDER APPLICABLE LAW, THEN ALL IMPLIED WARRANTIES COVERING THIS PRODUCT, INCLUDING WARRANTIES OF MERCHANTABILITY AND FITNESS FOR A PARTICULAR PURPOSE. SHALL APPLY TO THIS PRODUCT AS PROVIDED UNDER APPICABLE LAW.

IF ANY PRODUCT TO WHICH THIS LIMITED WARRANTY APPLIES IS A "CONSUMER PRODUCT" UNDER THE MAGNUSON-MOSS WARRANTY ACT (15 U.S.C.A. §2301, ET SEQ.) OR OTHER APPICABLE LAW, THE FOREGOING DISCLAIMER OF IMPLIED WARRANTIES SHALL NOT APPLY TO YOU. AND ALL IMPLIED WARRANTIES ON THIS PRODUCT. INCLUDING WARRANTIES OF MERCHANTABILITY AND FITNESS FOR THE PARTICULAR PURPOSE. SHALL APPLY AS PROVIDED UNDER APPLICABLE LAW

#### Other Conditions

This limited warranty gives you specific legal rights, and you may have other rights which vary from country to country or state to

This limited warranty is void if (i) the label bearing the serial number of this product has been removed or defaced, (ii) the product is not distributed by Kramer Electronics or (iii) this product is not purchased from an authorized Kramer Electronics reseller. If you are unsure whether a reseller is an authorized Kramer Electronics reseller, please visit our Web site at

www.kramerelectronics.com or contact a Kramer Electronics office from the list at the end of this document.

Your rights under this limited warranty are not diminished if you do not complete and return the product registration form or complete and submit the online product registration form. Kramer Electronics thanks you for purchasing a Kramer Electronics product. We hope it will give you years of satisfaction.

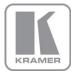

For the latest information on our products and a list of Kramer distributors, visit our Web site where updates to this user manual may be found.

# We welcome your questions, comments, and feedback.

Web site: www.kramerelectronics.com

E-mail: info@kramerel.com

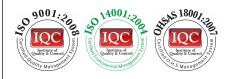

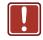

# **SAFETY WARNING**

Disconnect the unit from the power supply before opening and servicing

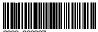

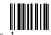